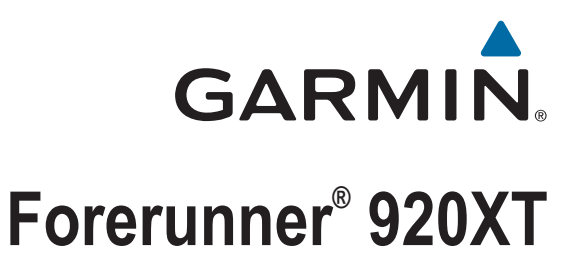

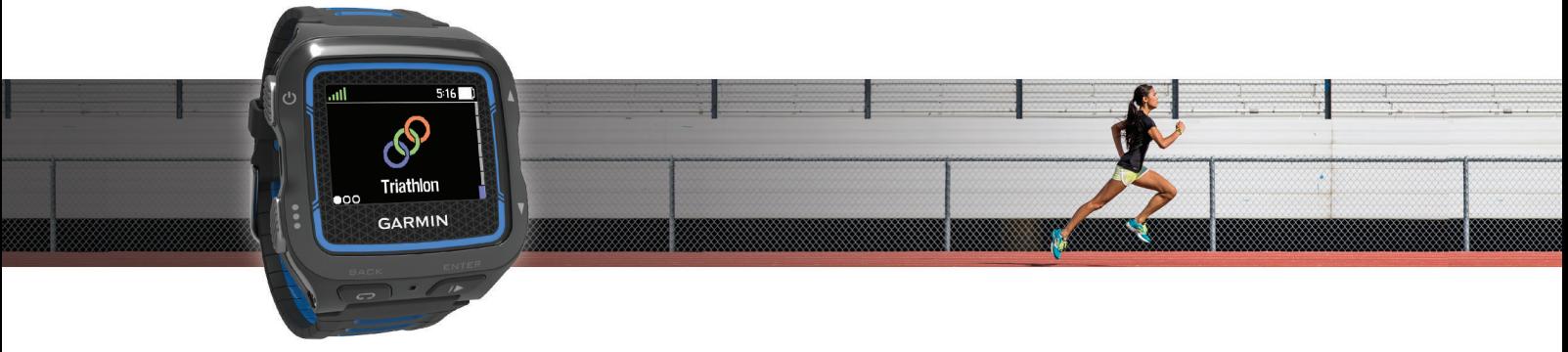

Manual do Utilizador

#### © 2014 Garmin Ltd. ou as suas subsidiárias

Todos os direitos reservados. Ao abrigo das leis de direitos de autor, este manual não pode ser copiado, parcial ou integralmente, sem autorização por escrito da Garmin. A Garmin reserva-se o direito de alterar ou melhorar os seus produtos e de efectuar alterações no conteúdo deste manual, não sendo obrigada a notificar quaisquer indivíduos ou organizações das mesmas. Visite www.gov.br/anatel para obter as actualizações mais recentes, assim como informações adicionais sobre a utilização deste produto.

Garmin®, o logótipo Garmin, ANT+®, Auto Lap®, Auto Pause®, Forerunner®, VIRB® e Virtual Partner® são marcas comerciais da Garmin Ltd. ou das suas subsidiárias, registadas nos EUA e noutros países. Connect IQ™, Garmin Connect™, Garmin Express™, HRM-Run™, HRM-Swim™, HRM-Tri™ e Vector™ são marcas comerciais da Garmin Ltd. ou das suas subsidiárias. Estas marcas comerciais não podem ser utilizadas sem a autorização expressa da Garmin.

Android™ é uma marca registada da Google, Inc. A marca nominativa Bluetooth® e os logótipos são propriedade da Bluetooth SIG, Inc., sendo utilizadas pela Garmin sob licença. The Cooper Institute<sup>®</sup>, bem como quaisquer marcas comerciais relacionadas, são propriedade do The Cooper Institute. Di2™ é uma marca comercial da Shimano, Inc. Shimano<sup>®</sup> é uma marca comercial registada da Shimano, Inc. Análise avançada de batimento cardíaco da Firstbeat. iOS® é uma marca comercial registada da Cisco Systems, Inc. licenciada pela Apple Inc. Mac® é uma marca comercial registada da Apple Computer, Inc. Training Stress Score™ (TSS), Intensity Factor™ (IF), e Normalized Power™ (NP) são marcas comerciais da Peaksware, LLC. Windows® é uma marca comercial registada da Microsoft Corporation nos Estados Unidos e noutros países. Wi-Fi® é uma marca registada da Wi-Fi Alliance Corporation. Outras marcas comerciais e nomes de marcas são detidos pelos respetivos proprietários.

Este produto possui certificação ANT+®. Visite [www.thisisant.com/directory](http://www.thisisant.com/directory) para obter uma lista de produtos e de aplicações compatíveis.

M/N: F4XRGT00, A02293, B02293

# Índice

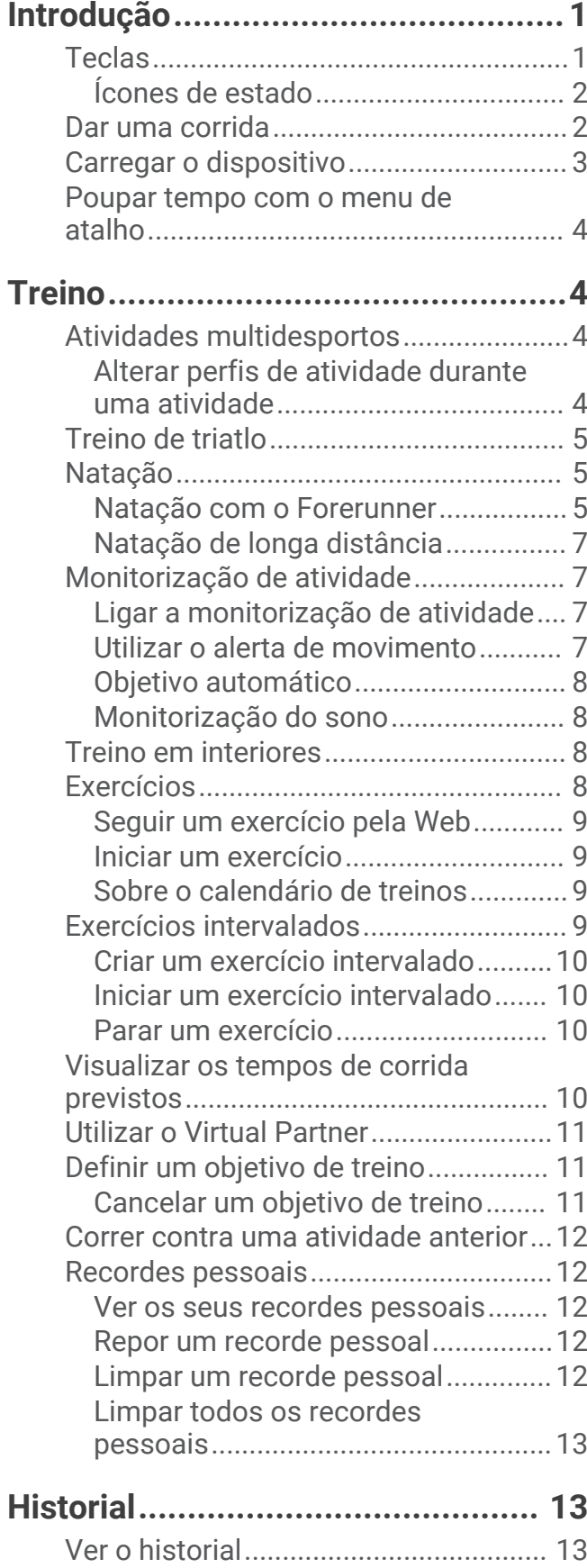

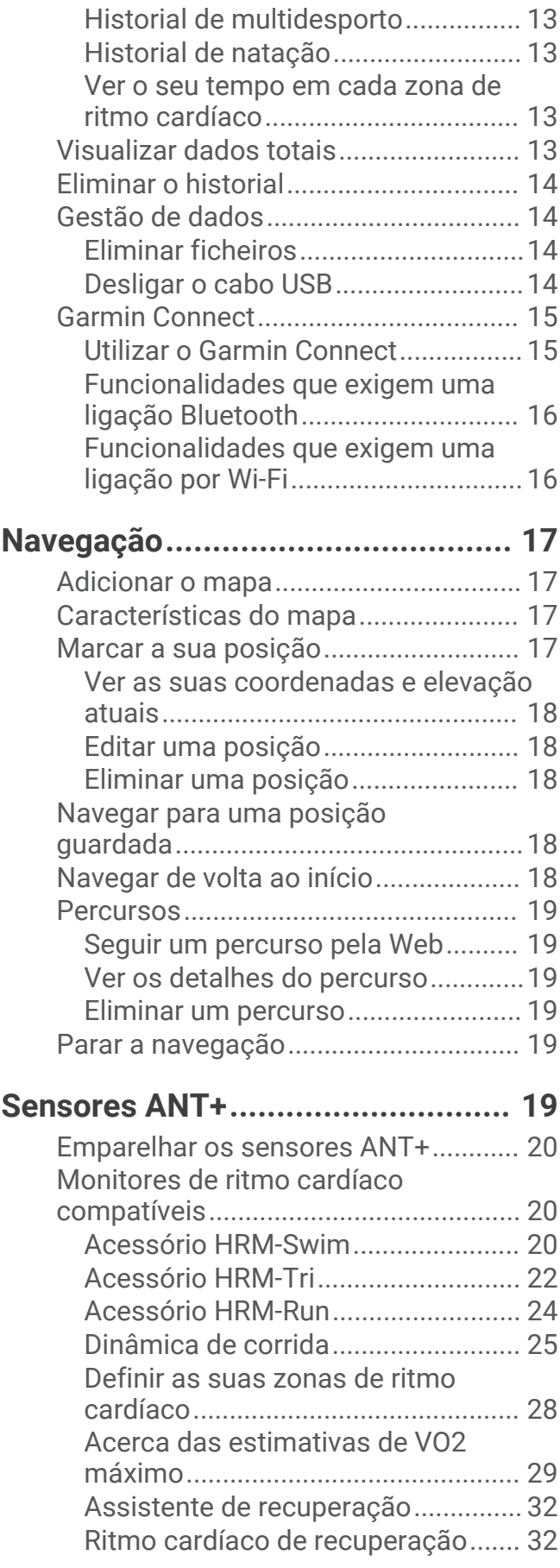

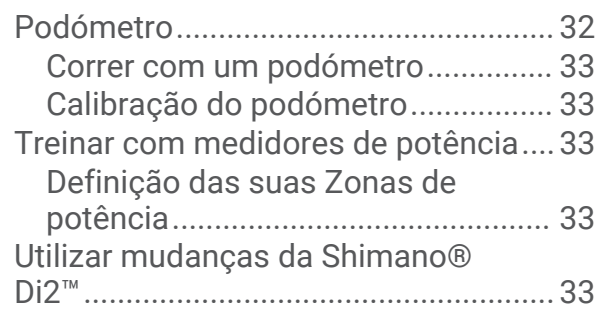

## **[Funcionalidades do Connect IQ™....](#page-37-0) 34**

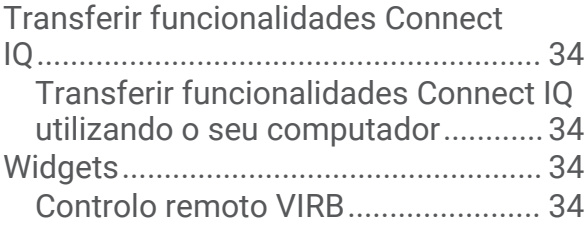

## **[Personalizar o seu dispositivo........](#page-38-0) 35**

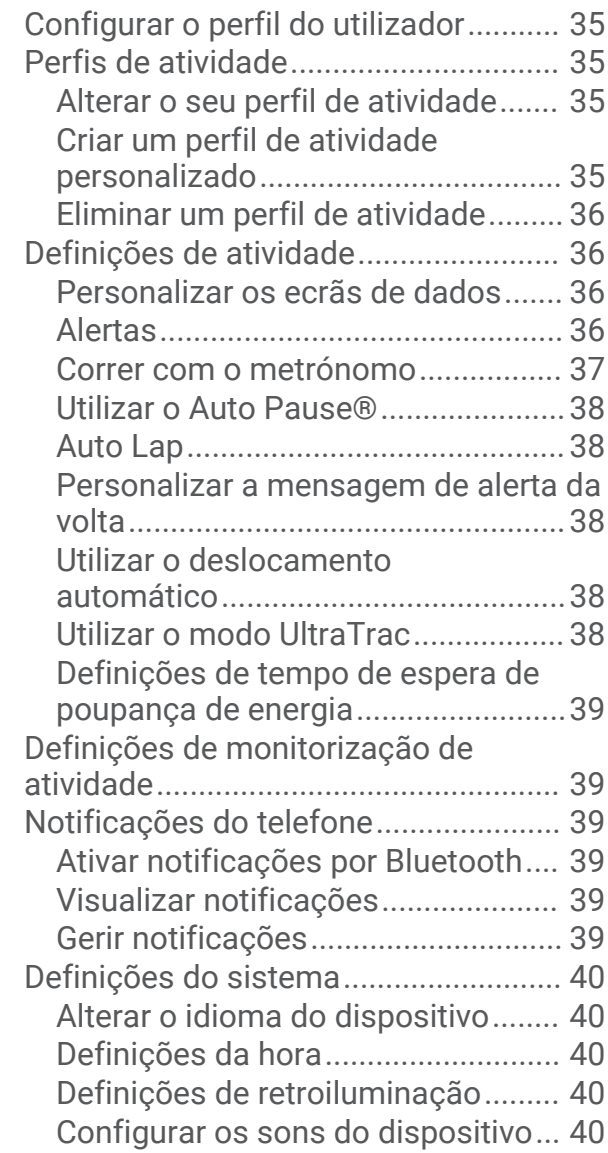

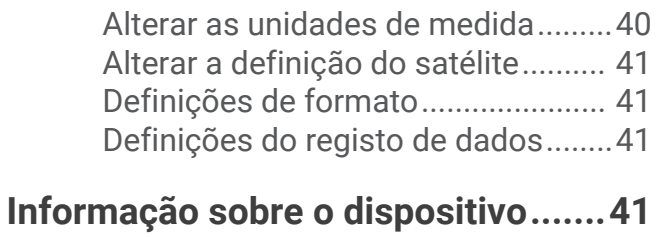

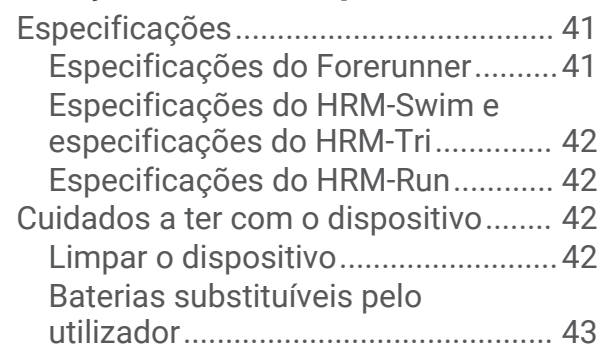

## **[Resolução de problemas................](#page-47-0) 44**

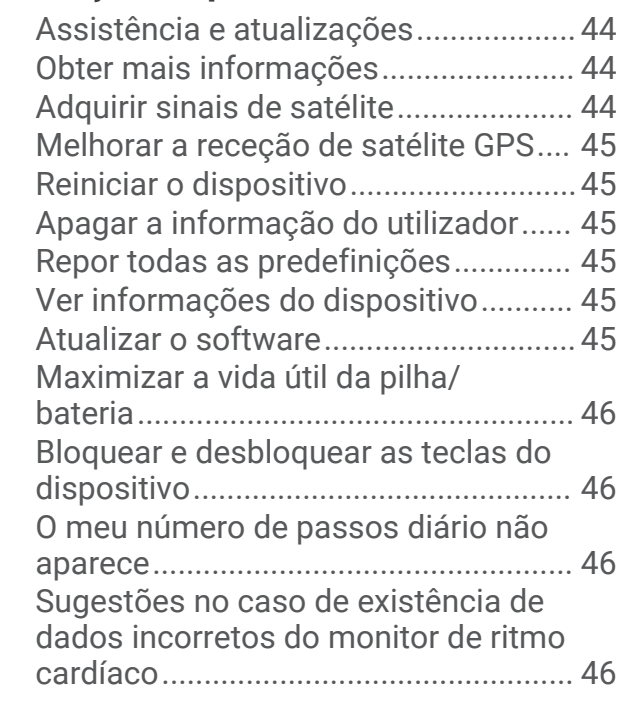

## **[Anexo.............................................47](#page-50-0)**

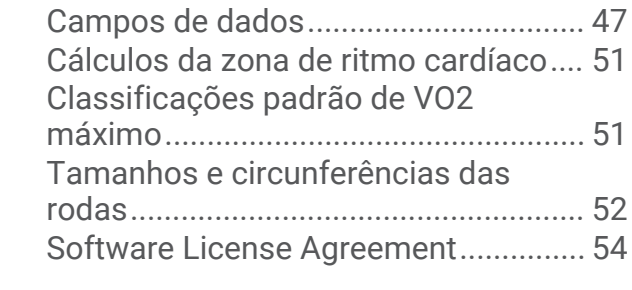

**[Índice Remissivo............................](#page-58-0) 55**

## Introdução

## **ATENÇÃO**

<span id="page-4-0"></span>Consulte no guia *Informações importantes de segurança e do produto*, na embalagem, os avisos relativos ao produto e outras informações importantes.

Consulte sempre o seu médico antes de iniciar ou alterar qualquer programa de exercícios.

## **Teclas**

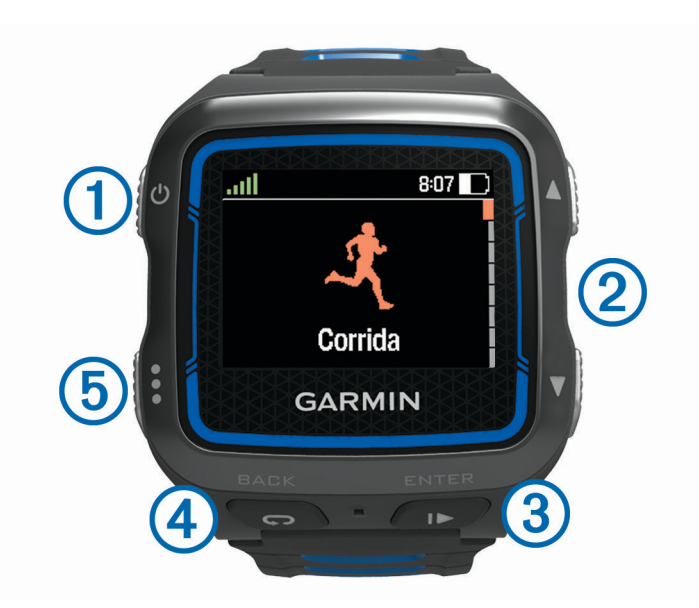

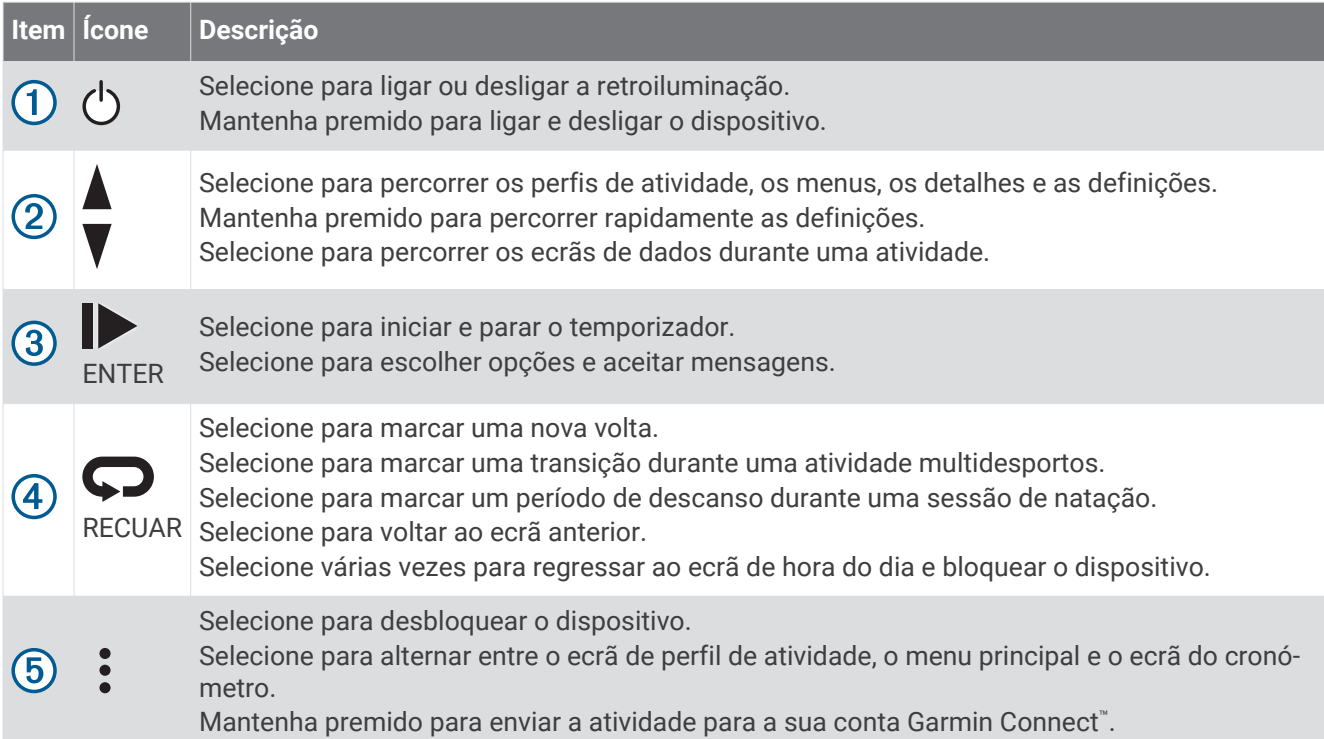

## <span id="page-5-0"></span>Ícones de estado

Os ícones são apresentados na parte superior os ecrãs de perfil de atividade e de dados. Um ícone intermitente significa que o dispositivo está a procurar um sinal. Um ícone fixo significa que o sinal foi encontrado ou que o sensor está ligado.

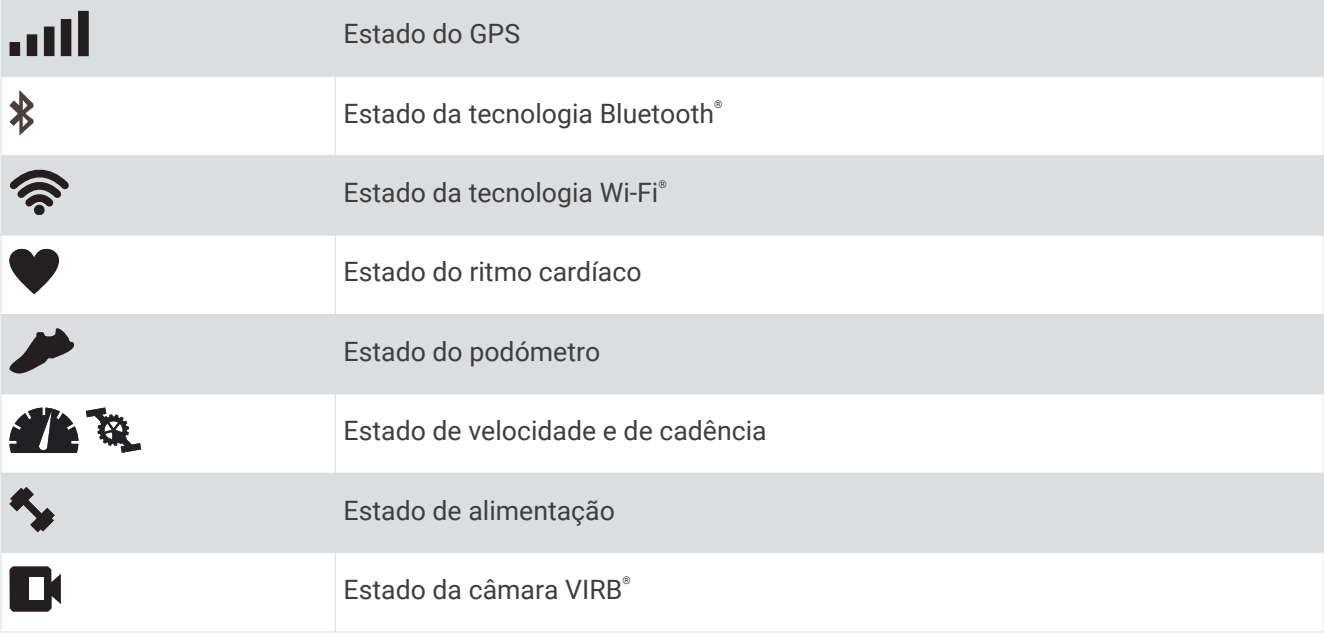

## Dar uma corrida

A primeira atividade de fitness que regista no seu dispositivo poderá ser uma corrida, um percurso de bicicleta ou qualquer atividade no exterior. O dispositivo vem parcialmente carregado. Poderá ter de carregar o dispositivo (*[Carregar o dispositivo](#page-6-0)*, página 3) antes de iniciar a atividade.

- **1** Mantenha premido  $\bigcirc$  para ligar o dispositivo.
- **2** Selecione  $\triangle$  e  $\blacktriangledown$  para ver os perfis de atividade.
- **3** Selecione **ENTER**.

É apresentado o ecrã do cronómetro para o perfil de atividade selecionado.

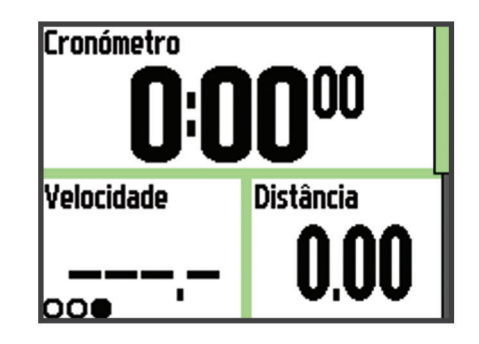

- **4** Saia para a rua e aguarde até o dispositivo localizar satélites. Esta operação poderá demorar alguns minutos. As barras de satélite passam a verde assim que o
- dispositivo estiver pronto. **5** Selecione **para iniciar o cronómetro.**
- **6** Inicie a sua atividade.
- **7** Quando terminar a sua atividade, selecione **para parar o cronómetro.**
- **8** Selecione **Guardar** para guardar a atividade e repor o cronómetro.

Aparece um resumo. Pode carregar a atividade para a sua conta Garmin Connect (*[Garmin Connect](#page-18-0)*, [página 15\)](#page-18-0).

## <span id="page-6-0"></span>Carregar o dispositivo

### **ATENÇÃO**

Este dispositivo inclui uma pilha de iões de lítio. Consulte no guia *Informações importantes de segurança e do produto*, na embalagem, os avisos relativos ao produto e outras informações importantes.

### *AVISO*

Para evitar corrosão, limpe e seque cuidadosamente os contactos e a área envolvente antes de carregar ou ligar o dispositivo a um computador. Consulte as instruções de limpeza no anexo.

- **1** Ligue o cabo USB a uma porta USB do computador.
- **2** Alinhe os pinos do carregador com os contactos na parte posterior do dispositivo e ligue o clipe de carregamento  $\Omega$  ao dispositivo de forma segura.

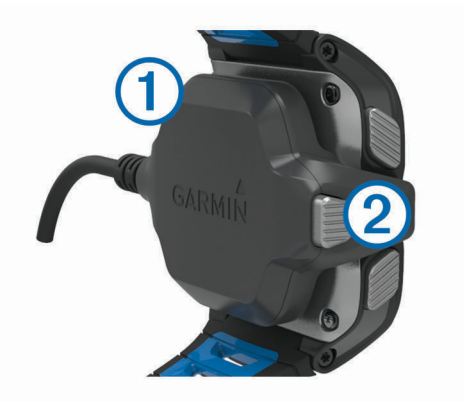

- **3** Carregue completamente o dispositivo.
- **4** Prima 2 para remover o carregador.

## <span id="page-7-0"></span>Poupar tempo com o menu de atalho

O dispositivo tem opções do menu de atalho disponíveis para vários ecrãs de dados e funções de acessórios. **NOTA:** algumas opções do menu de atalho requerem acessórios opcionais.

- **1** Mantenha premido : para ver as opções do menu de atalho.
- **2** Selecione uma opção:

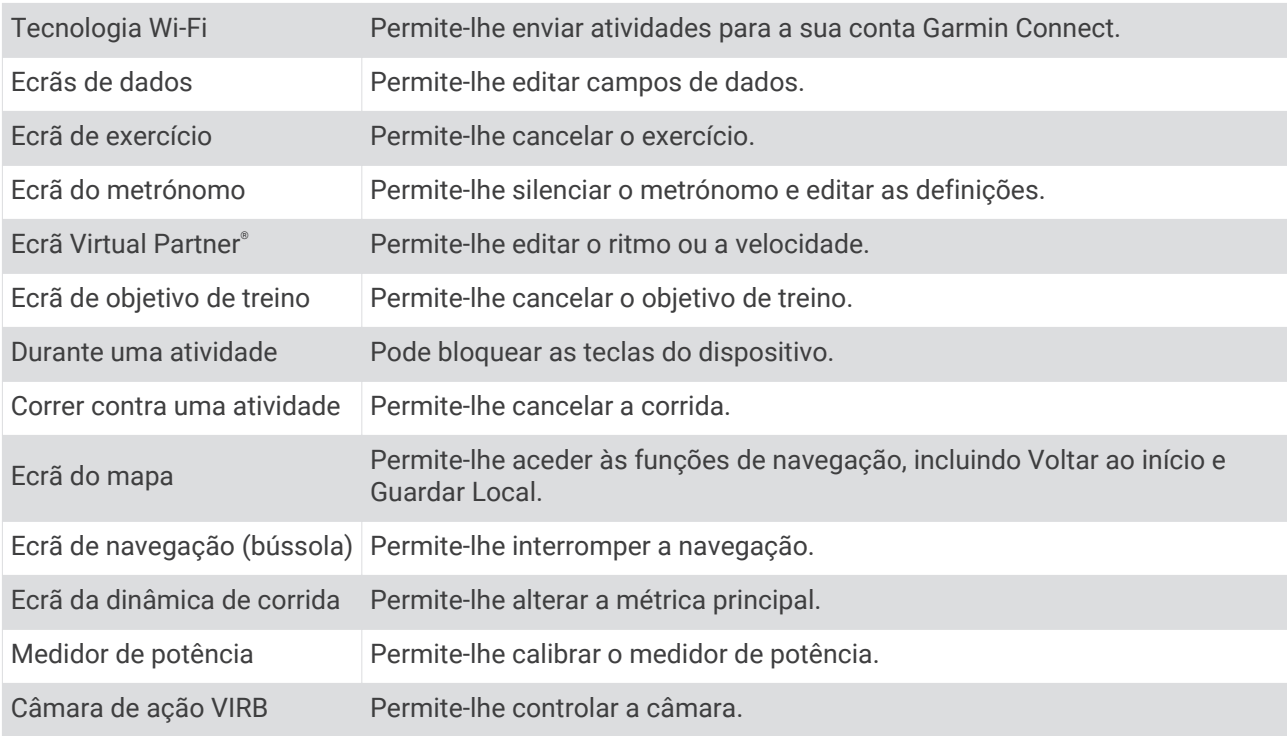

## **Treino**

## Atividades multidesportos

Os atletas de triatlo, biatlo e outros multidesportos podem beneficiar dos perfis multidesportos personalizados (*[Criar um perfil de atividade personalizado](#page-38-0)*, página 35). Quando define um perfil de multidesporto, pode alternar entre modos de desporto e ver o tempo total para todos os desportos. Por exemplo, pode alternar entre o modo de bicicleta e o modo de corrida e ver o tempo total para a bicicleta e a corrida durante o exercício.

## Alterar perfis de atividade durante uma atividade

Pode iniciar uma atividade multidesporto através de um perfil de atividade e trocar manualmente para outro perfil de atividade sem parar o cronómetro.

- **1** Selecione  $\vdots$  e selecione um perfil de atividade para o seu primeiro segmento de desporto.
- **2** Selecione **e** inicie a atividade.
- **3** Quando estiver pronto para o próximo segmento de desporto, selecione : e selecione outro perfil de atividade.

**NOTA:** se estiver a passar de um segmento interior para um segmento exterior, dê tempo ao dispositivo para localizar os satélites.

- **4** Quando terminar os seus segmentos de desporto, selecione **para parar o cronómetro.**
- **5** Selecione **Guardar** para guardar a atividade multidesporto e repor o cronómetro.

É apresentado um resumo que inclui um resumo geral da atividade multidesporto e informações sobre cada segmento de desporto.

## <span id="page-8-0"></span>Treino de triatlo

Se for participar num triatlo, pode utilizar o perfil de atividade de triatlo para fazer rapidamente a transição entre segmentos de desporto.

**1** Selecione  $\frac{1}{2}$  >  $\mathbf{\nabla}$  > Triatlo > ENTER.

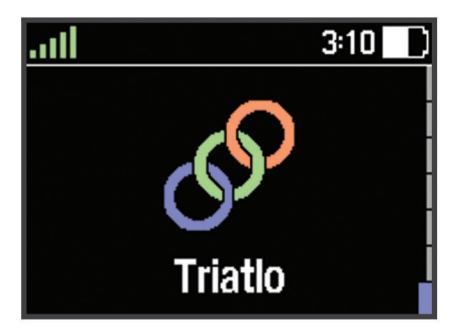

- **2** Selecione **para iniciar o cronómetro.**
- **3** Selecione **O** no início e no fim de cada transição.
- **4** Depois de concluir a atividade, selecione  $\triangleright$  > Guardar.

## Natação

### *AVISO*

O dispositivo está preparado para natação à superfície. A prática de mergulho com o dispositivo pode danificar o produto e invalida a garantia.

**NOTA:** o dispositivo não é capaz de registar dados de ritmo cardíaco durante a prática de natação.

**NOTA:** o dispositivo é compatível com os acessórios HRM-Tri™ e HRM-Swim™ (*[Ritmo cardíaco durante a prática](#page-24-0) de natação*[, página 21\)](#page-24-0).

## Natação com o Forerunner

Pode registar os seus dados de natação, incluindo distância, ritmo, contagem de braçadas e tipo de braçada, através do perfil de atividade de natação.

**1** Selecione > > **Natação pisc** > **ENTER**.

Quando seleciona o perfil de atividade de natação em piscina pela primeira vez, tem de selecionar o tamanho da piscina ou introduzir um tamanho personalizado.

- **2** Selecione para iniciar o cronómetro.
- **3** Selecione  $\Box$  no início e no fim de cada período de descanso.
- **4** Depois de concluir a atividade, selecione  $\triangleright$  > **Guardar**.

### Terminologia de natação

**Extensão**: percorrer o comprimento total da piscina uma vez.

**Intervalo**: uma ou mais extensões consecutivas. Um novo intervalo começa após um descanso.

**Braçada**: uma braçada é contada sempre que o braço em que o dispositivo está colocado completa um ciclo completo.

**Swolf**: a sua pontuação swolf é a soma do tempo necessário para uma extensão de piscina e do número de braçadas para essa extensão. Por exemplo, 30 segundos mais 15 braçadas correspondem a uma pontuação swolf de 45. Para natação de longa distância, a pontuação swolf é calculada ao longo de 25 metros. Swolf é a medida da eficiência de natação e, tal como no golfe, as melhores pontuações são as mais baixas.

### <span id="page-9-0"></span>Tipos de braçada

A identificação do tipo de braçada está disponível apenas para a natação em piscina. O seu tipo de braçada é identificado ao fim de uma extensão. Os tipos de braçada são apresentados quando consulta o historial de intervalos. Também pode selecionar o tipo de braçada como um campo de dados personalizado (*[Personalizar](#page-39-0) [os ecrãs de dados](#page-39-0)*, página 36).

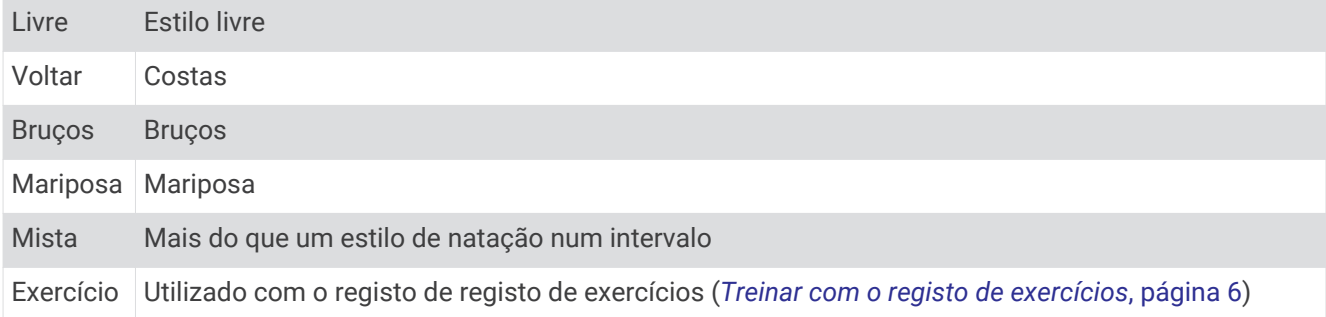

### Descansar durante a natação em piscina

O ecrã de descanso predefinido apresenta dois cronómetros de descanso. Apresenta também o tempo e a distância do último intervalo completado. O ecrã de descanso pode ser personalizado ou desligado.

**NOTA:** os dados de natação não são guardados durante o descanso.

- 1 Durante a sua atividade de natação, selecione **D** para iniciar um descanso.
- O ecrã inverte para texto a branco num fundo preto e é apresentado o ecrã de descanso.
- **2** Durante um descanso, selecione **v** para ver outros ecrãs de dados (opcional).
- **3** Selecione  $\Box$  e continue a nadar.
- **4** Repita para intervalos de descanso adicionais.

### Treinar com o registo de exercícios

A função do registo de exercícios está disponível apenas para a natação. Pode utilizar a função do registo de exercícios para registar manualmente conjuntos de batidas de pés, natação com apenas um braço ou qualquer tipo de natação que não seja um dos quatro estilos mais importantes. O tempo de exercício é gravado e deve inserir a distância.

**Dica:** pode personalizar os ecrãs de dados e os campos de dados para o seu perfil de atividade de natação (*[Personalizar os ecrãs de dados](#page-39-0)*, página 36).

- **1** Selecione > > **Natação pisc** > **ENTER**.
- 2 Durante a sua atividade de natação, selecione  $\blacktriangledown$  para ver o ecrã do registo de exercícios.
- **3** Selecione **para iniciar** o cronómetro de exercícios.
- **4** Depois de concluir o intervalo de exercícios, selecione  $\Box$ .

O cronómetro de exercícios para, mas o cronómetro de atividade continua a gravar a sessão de natação completa.

**5** Selecione uma distância para o exercício concluído.

Os incrementos de distância são baseados no tamanho da piscina selecionado para o perfil de atividade.

- **6** Selecione uma opção:
	- Para iniciar outro intervalo de exercícios, selecione  $\Box$ .
	- $\cdot$  Para iniciar um intervalo de natação, selecione  $\blacktriangledown$  para voltar aos ecrãs de treino de natação.
- **7** Depois de concluir a atividade, selecione  $\triangleright$  > **Guardar**.

### Definir o tamanho da piscina

**1** Selecione > **Definições da atividade** > **Tamanho da piscina**.

**NOTA:** o dispositivo é compatível com os acessórios HRM-Tri e HRM-Swim.

**2** Seleccione o tamanho da piscina e introduza um tamanho personalizado.

## <span id="page-10-0"></span>Natação de longa distância

Pode utilizar o dispositivo para natação de longa distância. Pode registar os dados de natação, incluindo distância, ritmo e taxa de braçadas. Pode adicionar ecrãs de dados ao perfil de atividade de natação de longa distância predefinido (*[Personalizar os ecrãs de dados](#page-39-0)*, página 36) ou criar o seu próprio perfil (*[Criar um perfil de](#page-38-0) [atividade personalizado](#page-38-0)*, página 35).

- **1** Selecione  $\mathbf{P} \cdot \mathbf{V}$  > **Águas abert.** > **ENTER.**
- **2** Saia para a rua e aguarde até o dispositivo localizar satélites. Esta operação poderá demorar alguns minutos. As barras de satélite passam a verde assim que o dispositivo estiver pronto.
- **3** Selecione **para iniciar o cronómetro.**
- **4** Depois de concluir a atividade, selecione  $\triangleright$  > **Guardar**.

## Monitorização de atividade

### Ligar a monitorização de atividade

A função de monitorização de atividade regista o número de passos diário, o objetivo de passos, a distância percorrida e as calorias queimadas para cada dia registado. As calorias queimadas incluem as calorias gastas pelo seu metabolismo basal mais as calorias da atividade.

A monitorização da atividade pode ser ativada durante a configuração inicial do dispositivo ou a qualquer momento.

### Selecione > **Definições** > **Monitorização de atividade** > **Estado** > **Ligado**.

A sua contagem de passos não aparece até que o dispositivo encontre satélites e defina a hora automaticamente. Para encontrar sinais de satélite, o dispositivo poderá necessitar de uma visão desimpedida do céu.

O número total de passos dados durante o dia aparece por baixo da hora ..... O número de passos é atualizado periodicamente.

Dica: a partir do ecrã de hora do dia, pode selecionar  $\nabla$  para ver dados adicionais sobre a monitorização de atividades.

## Utilizar o alerta de movimento

Antes de poder utilizar o alerta de movimento, tem de ativar a monitorização de atividade.

Permanecer sentado por períodos de tempo prolongados pode desencadear alterações metabólicas indesejáveis. O alerta de movimento lembra-o de se movimentar. Após uma hora de inatividade, Movimento! e a barra vermelha é apresentada. O dispositivo também emite um sinal sonoro ou vibra se os tons sonoros estiverem ligados (*[Configurar os sons do dispositivo](#page-43-0)*, página 40).

Faça uma caminhada breve (por alguns minutos) para repor o alerta de movimento.

### <span id="page-11-0"></span>Objetivo automático

O seu dispositivo cria automaticamente um objetivo de passos diário, com base nos seus níveis de atividade anteriores. À medida que se movimenta durante o dia, o dispositivo mostra os progressos feitos em relação ao seu objetivo diário  $\Omega$ .

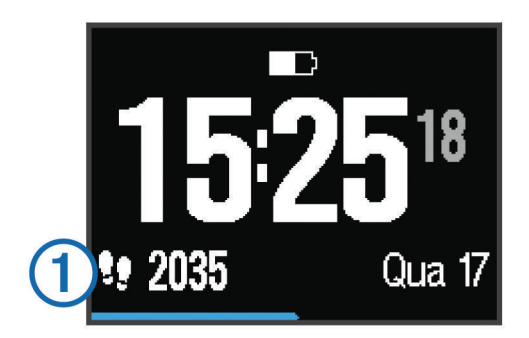

Se optar por não selecionar a função de objetivo automático, pode definir um objetivo de passos personalizado na sua conta Garmin Connect.

### Monitorização do sono

Durante o modo de sono, o dispositivo monitoriza o seu descanso. As estatísticas de sono incluem o total de horas de sono, os níveis de sono e o movimento no sono.

### Utilizar o Modo de sono

A utilização do modo de sono implica a desativação das notificações. Mesmo que não utilize o modo de sono, o dispositivo grava as estatísticas de sono. Pode ver as estatísticas de sono na sua conta Garmin Connect.

- **1** Use o dispositivo enquanto dorme.
- 2 A partir do ecrã de hora do dia, selecione  $\nabla$  para ver os dados de monitorização de atividade.
- **3** Mantenha premido **:** para ver o menu de atalho.
- **4** Selecione **Iniciar modo de suspensão**.
- **5** Ao acordar, selecione **ENTER** > **Sim** para sair do modo de sono.

## Treino em interiores

O dispositivo inclui perfis de atividade no interior para corrida, ciclismo e natação. Pode desativar o GPS quando treinar em espaços interiores ou para poupar a vida útil da bateria.

**NOTA:** qualquer alteração que fizer à definição do GPS será guardada no perfil ativo.

### Selecione > **Definições da atividade** > **GPS** > **Desligado**.

Ao correr com o GPS desligado, a velocidade e a distância são calculadas através do acelerómetro do dispositivo. O acelerómetro calibra-se automaticamente. A precisão dos dados sobre velocidade e distância melhora depois de efetuar algumas corridas no exterior com o GPS.

## **Exercícios**

Pode criar exercícios personalizados que incluem objetivos para cada passo do exercício e para diferentes distâncias, tempos e calorias. Pode criar exercícios utilizando o Garmin Connect, ou selecionar um plano de treinos com exercícios incluídos em Garmin Connect, e transferi-los para o seu dispositivo.

Também pode programar exercícios usando o Garmin Connect. Pode planear exercícios com antecedência e guardá-los no dispositivo.

### <span id="page-12-0"></span>Seguir um exercício pela Web

Para poder transferir um exercício do Garmin Connect, tem de ter uma conta Garmin Connect (*[Garmin Connect](#page-18-0)*, [página 15\)](#page-18-0).

- **1** Ligue o dispositivo ao computador.
- **2** Aceda a [www.garminconnect.com.](http://www.garminconnect.com)
- **3** Crie e guarde um exercício novo.
- **4** Selecione **Enviar para dispositivo** e siga as instruções no ecrã.
- **5** Desligue o dispositivo.

### Iniciar um exercício

Antes de iniciar um exercício, tem de transferir um exercício da sua conta Garmin Connect.

- **1** Selecione > **Treino** > **Os meus exercícios**.
- **2** Selecione um exercício.
- **3** Selecione **Efectuar treino**.

Após iniciar um exercício, o dispositivo apresenta cada etapa do exercício, o objetivo (se definido) e os dados de exercícios atuais.

### Sobre o calendário de treinos

O calendário de treinos no seu dispositivo é uma extensão do calendário ou programa de treinos que configura no Garmin Connect. Depois de ter adicionado alguns exercícios ao calendário do Garmin Connect, pode enviálos para o seu dispositivo. Todos os exercícios programados enviados para o dispositivo aparecem na lista do calendário de treinos ordenados por data. Quando seleciona um dia no calendário de treinos, pode ver ou fazer o exercício. O exercício programado permanece no seu dispositivo, quer o conclua ou o ignore. Quando envia exercícios programados do Garmin Connect, estes sobrepõem-se ao calendário de treinos existente.

### Utilizar planos de treino do Garmin Connect

Para poder transferir um plano de treinos do Garmin Connect, tem de ter uma conta Garmin Connect (*[Garmin](#page-18-0)  Connect*[, página 15](#page-18-0)).

Pode procurar planos de treinos no Garmin Connect, programar exercícios e percursos, bem como transferir o plano para o seu dispositivo.

- **1** Ligue o dispositivo ao computador.
- **2** Aceda a [www.garminconnect.com.](http://www.garminconnect.com)
- **3** Selecione e programe um plano de treino.
- **4** Reveja o plano de treino no seu calendário.
- **5** Selecione  $\Box$ , e siga as instruções no ecrã.

## Exercícios intervalados

Pode criar exercícios intervalados baseados na distância ou no tempo. O dispositivo guarda os seus exercícios intervalados personalizados até criar um novo exercício intervalado. Também pode utilizar intervalos abertos para exercícios de pista e para quando correr uma distância conhecida. Quando seleciona  $\Box$ , o dispositivo regista um intervalo e passa para um intervalo de descanso.

## <span id="page-13-0"></span>Criar um exercício intervalado

- **1** Selecione > **Treino** > **Intervalos** > **Editar** > **Intervalo** > **Tipo**.
- **2** Selecione **Distância**, **Hora** ou **Aberto**.

**Dica:** pode criar um intervalo sem tempo definido selecionando o tipo Aberto.

- **3** Selecione **Duração**, introduza um valor de distância ou tempo para o intervalo do exercício e selecione .
- **4** Selecione **Descansar** > **Tipo**.
- **5** Selecione **Distância**, **Hora** ou **Aberto**.
- **6** Se necessário, introduza um valor de distância ou tempo para o intervalo de descanso, e selecione  $\mathcal{I}$ .
- **7** Selecione uma ou mais opções:
	- Para definir o número de repetições, selecione **Repetir**.
	- Para adicionar um aquecimento sem tempo definido ao seu exercício, selecione **Aquecimento** > **Ligado**.
	- Para adicionar um arrefecimento sem tempo definido ao seu exercício, selecione **Arrefecimento** > **Ligado**.

### Iniciar um exercício intervalado

- **1** Selecione > **Treino** > **Intervalos** > **Efectuar treino**.
- 2 Selecione  $\blacktriangleright$ .
- **3** Se o seu exercício intervalado tem aquecimento, selecione  $\Box$  para começar o primeiro intervalo.
- **4** Siga as instruções no ecrã.

Quando completar todos os intervalos, será apresentada uma mensagem.

### Parar um exercício

- $\cdot$  A qualquer altura, selecione  $\Box$  para terminar um passo do exercício.
- $\cdot$  A qualquer altura, selecione  $\triangleright$  para parar o cronómetro.

## Visualizar os tempos de corrida previstos

Para poder visualizar os seus tempos de corrida projetados (apenas em corrida), deve colocar o monitor de ritmo cardíaco e emparelhá-lo com o seu dispositivo. Para obter estimativas mais precisas, conclua a configuração do perfil do utilizador (*[Configurar o perfil do utilizador](#page-38-0)*, página 35) e defina o seu ritmo cardíaco máximo (*[Definir as suas zonas de ritmo cardíaco](#page-31-0)*, página 28).

O seu dispositivo utiliza estimativas de VO2 máximo (*[Acerca das estimativas de VO2 máximo](#page-32-0)*, página 29) e fontes de dados publicadas para fornecer um tempo de corrida com base na sua condição física. Esta projeção pressupõe também que completou o treino adequado para a corrida.

**NOTA:** inicialmente as projeções podem parecer imprecisas. O dispositivo requer algumas corridas para saber mais sobre o seu desempenho ao correr.

- **1** Coloque o seu monitor de ritmo cardíaco e faça uma corrida.
- **2** Selecione > **As minhas estatísticas** > **Previsão de corrida**.

São apresentados os seus tempos de corrida previstos para distâncias de 5000 m, 10 000 m, meia maratona ou maratona.

## <span id="page-14-0"></span>Utilizar o Virtual Partner

O Virtual Partner é uma ferramenta de treino, concebida para ajudá-lo a cumprir os seus objetivos. Pode personalizar o Virtual Partner para treinar (corrida, ciclismo, outros) a uma velocidade ou ritmo alvo.

**NOTA:** Virtual Partner não está disponível no modo de natação.

- **1** Selecione um perfil de atividade.
- **2** Selecione > **Definições da atividade** > **Ecrãs de dados** > **Virtual Partner** > **Estado** > **Ligado**.
- **3** Selecione **Definir ritmo** ou **Definir velocidade**.
- Pode utilizar o ritmo ou a velocidade como o seu formato (*[Definições de formato](#page-44-0)*, página 41).
- **4** Introduza um valor.
- **5** Selecione **para iniciar o cronómetro.**
- **6** Durante a sua atividade, selecione  $\triangle$  ou  $\blacktriangledown$  para ver o ecrã Virtual Partner e saber quem está na liderança.

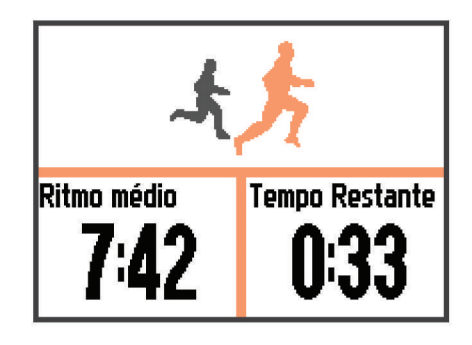

## Definir um objetivo de treino

A função de objetivo de treino funciona com a função Virtual Partner permitindo-lhe treinar tendo em vista um objetivo definido de distância, distância e tempo, distância e ritmo ou distância e velocidade. Esta função pode ser utilizada com os perfis de corrida, ciclismo e outras atividades de desportos individuais (exceto natação). Durante a sua atividade de treino, o dispositivo fornece-lhe informações em tempo real relativamente à proximidade do seu objetivo de treino.

- **1** Selecione > **Treino** > **Definir um objetivo**.
- **2** Selecione uma opção:
	- Selecione **Apenas distância** para selecionar uma distância predefinida ou introduzir uma distância personalizada.
	- Selecione **Distância e tempo** para selecionar um objetivo de distância e tempo.

O objetivo de tempo pode ser introduzido manualmente, a partir da previsão (com base na sua estimativa de VO2 máximo) ou a partir do seu tempo recorde pessoal.

• Selecione **Distâncias e ritmo** ou **Distância e velocidade** para selecionar um objetivo de distância e ritmo ou velocidade.

O ecrã de objetivo de treino é apresentado com a indicação do seu tempo de fim estimado. O tempo de fim estimado é baseado no seu desempenho atual e no tempo restante.

- **3** Selecione **para iniciar o cronómetro.**
- **4** Se necessário, selecione ▼ para ver o ecrã Virtual Partner.
- **5** Depois de concluir a atividade, selecione  $\triangleright$  > **Guardar**.

É apresentado um ecrã de resumo que indica se superou ou não o objetivo.

### Cancelar um objetivo de treino

- 1 Durante a atividade, selecione **A** para ver o ecrã do objetivo.
- **2** Mantenha premido : .
- **3** Selecione **Cancelar objetivo** > **Sim**.

## <span id="page-15-0"></span>Correr contra uma atividade anterior

Pode correr contra uma atividade anteriormente gravada ou transferida. Esta função pode ser utilizada com os perfis de corrida, ciclismo e outras atividades de desportos individuais (exceto natação). Esta função funciona com a função Virtual Partner permitindo-lhe ver em que medida está a superar o objetivo ou está abaixo do mesmo durante a atividade.

- **1** Selecione > **Treino** > **Utilizar uma atividade para competição**.
- **2** Selecione uma opção:
	- Selecione **Do historial** para selecionar uma atividade gravada anteriormente no seu dispositivo.
	- Selecione **Transferido** para selecionar uma atividade transferida a partir da sua conta Garmin Connect.
- **3** Selecione a atividade.

O ecrã Virtual Partner é apresentado com a indicação do seu tempo de fim estimado.

- **4** Selecione **para iniciar o cronómetro.**
- **5** Depois de concluir a atividade, selecione  $\triangleright$  > **Guardar**.

É apresentado um ecrã de resumo que indica se terminou a corrida antes ou após a atividade anteriormente gravada ou transferida.

## Recordes pessoais

Quando termina uma atividade, o dispositivo apresenta todos os novos recordes pessoais que tiver atingido durante a atividade em questão. Os recordes pessoais incluem o seu melhor tempo em relação a várias distâncias típicas e à corrida ou viagem mais longa. No caso do ciclismo, os recordes pessoais incluem também a maior subida e a melhor potência (necessário um medidor de potência).

### Ver os seus recordes pessoais

- **1** Selecione > **As minhas estatísticas** > **Registos**.
- **2** Selecione um desporto.
- **3** Selecione um recorde.
- **4** Selecione **Ver registo**.

### Repor um recorde pessoal

É possível restaurar cada recorde pessoal para o anteriormente registado.

- **1** Selecione > **As minhas estatísticas** > **Registos**.
- **2** Selecione um desporto.
- **3** Selecione um recorde a repor.
- **4** Selecione **Anterior** > **Sim**.

**NOTA:** isto não elimina quaisquer atividades guardadas.

### Limpar um recorde pessoal

- **1** Selecione > **As minhas estatísticas** > **Registos**.
- **2** Selecione um desporto.
- **3** Selecione um recorde a eliminar.
- **4** Selecione **Limpar registo** > **Sim**.

**NOTA:** isto não elimina quaisquer atividades guardadas.

### <span id="page-16-0"></span>Limpar todos os recordes pessoais

- **1** Selecione > **As minhas estatísticas** > **Registos**. **NOTA:** isto não elimina quaisquer atividades guardadas.
- **2** Selecione um desporto.
- **3** Selecione **Limpar todos os registos** > **Sim**. Os recordes são eliminados apenas para esse desporto.

## **Historial**

O historial inclui tempo, distância, calorias, ritmo ou velocidade médios, dados da volta e informações do sensor ANT+<sup>®</sup> opcionais.

**NOTA:** quando a memória do Forerunner estiver cheia, os dados mais antigos são substituídos.

## Ver o historial

- **1** Selecione > **Historial** > **Actividades**.
- **2** Selecione uma atividade.
- **3** Selecione uma opção:
	- Selecione **Detalhes** para ver informações adicionais sobre a atividade.
	- Selecione **Voltas** para selecionar uma volta e ver informações adicionais sobre cada volta.
	- Selecione **Mapa** para ver a atividade num mapa.
	- Selecione **Eliminar** para eliminar a atividade selecionada.

### Historial de multidesporto

O seu dispositivo guarda o resumo geral de multidesporto da atividade, incluindo a distância geral, o tempo, as calorias e dados de acessórios opcionais. O seu dispositivo também separa os dados de atividade de cada segmento de desporto e transição para que possa comparar atividades de treino e acompanhar a rapidez de passagem de transições. O historial de transições inclui a distância, o tempo, a velocidade média e as calorias.

## Historial de natação

O seu dispositivo guarda o resumo e os detalhes de natação de cada intervalo ou volta. O historial de natação indica o tipo de braçada, a distância, o tempo, o ritmo, as calorias, as braçadas por extensão, a taxa de braçadas e a pontuação Swolf. Se o intervalo tiver mais do que uma extensão, o historial de atividade também inclui o número de extensões, o tipo de braçada e o tempo. O historial de natação de longa distância indica a distância, o tempo, o ritmo, as calorias, a distância da braçada e a taxa de braçadas.

### Ver o seu tempo em cada zona de ritmo cardíaco

Para poder ver os seus dados de zona de ritmo cardíaco, tem de emparelhar o seu dispositivo com um monitor de ritmo cardíaco compatível, concluir uma atividade e guardá-la.

Ver o seu tempo em cada zona de ritmo cardíaco pode ajudá-lo a ajustar a sua intensidade de treino.

- **1** Selecione > **Historial** > **Actividades**.
- **2** Selecione uma atividade.
- **3** Selecione **Tempo na Zona**.

## Visualizar dados totais

Pode ver os dados de distância e tempo acumulados guardados no seu dispositivo.

- **1** Selecione > **Historial** > **Totais**.
- **2** Se necessário, selecione o tipo de atividade.
- **3** Selecione uma opção para ver totais semanais ou mensais.

## <span id="page-17-0"></span>Eliminar o historial

- **1** Selecione > **Historial** > **Opções**.
- **2** Selecione uma opção:
	- Selecione **Eliminar todas as atividades** para eliminar todas as atividades do historial.
	- Selecione **Repor totais** para repor todos os totais de distância e tempo.
		- **NOTA:** isto não elimina quaisquer atividades guardadas.
- **3** Confirme a sua seleção.

## Gestão de dados

**NOTA:** o dispositivo não é compatível com o Windows® 95, 98, Me, Windows NT® e o Mac® OS 10.3 e anteriores.

### Eliminar ficheiros

*AVISO*

Se não tiver a certeza da função de um ficheiro, não o elimine. A memória do dispositivo contém ficheiros de sistema importantes que não devem ser eliminados.

- **1** Abra a unidade ou volume da **Garmin**.
- **2** Se necessário, abra uma pasta ou um volume.
- **3** Selecione um ficheiro.
- **4** Prima a tecla **Eliminar** no teclado.

### Desligar o cabo USB

Se o seu dispositivo estiver ligado ao computador como unidade ou volume amovível, deve desligar o dispositivo do computador com segurança para evitar a perda de dados. Se o dispositivo estiver ligado a um computador com Windows como um dispositivo portátil, não é necessário desligar com segurança.

- **1** Realize uma ação:
	- Para computadores com Windows selecione o ícone **Remover o hardware com segurança** no tabuleiro do sistema e selecione o dispositivo.
	- Para computadores Mac arraste o ícone de volume para o Lixo.
- **2** Desligue o cabo do computador.

## <span id="page-18-0"></span>Garmin Connect

Pode ligar-se aos seus amigos no Garmin Connect. O Garmin Connect oferece-lhe as ferramentas para monitorizar, analisar, partilhar e incentivar as atividades dos seus amigos. Registe os eventos do seu estilo de vida ativo, incluindo corridas, passeios, viagens de bicicleta, natação, caminhadas, triatlos e muito mais. Para se registar com uma conta gratuita, aceda a [www.garminconnect.com/start.](http://www.garminconnect.com/start)

- **Guardar as suas atividades**: depois de concluir e guardar atividades com o seu dispositivo, pode carregar essa mesma atividade para o Garmin Connect e mantê-la o tempo que desejar.
- **Analisar os seus dados**: pode ver informações mais detalhadas sobre a sua atividade, incluindo o tempo, distância, elevação, ritmo cardíaco, calorias queimadas, cadência, VO2 máximo, dinâmica de corrida, uma vista superior do mapa, ritmo e gráficos de velocidade, e relatórios personalizáveis.

**NOTA:** alguns dados requerem acessórios opcionais, como um monitor de ritmo cardíaco.

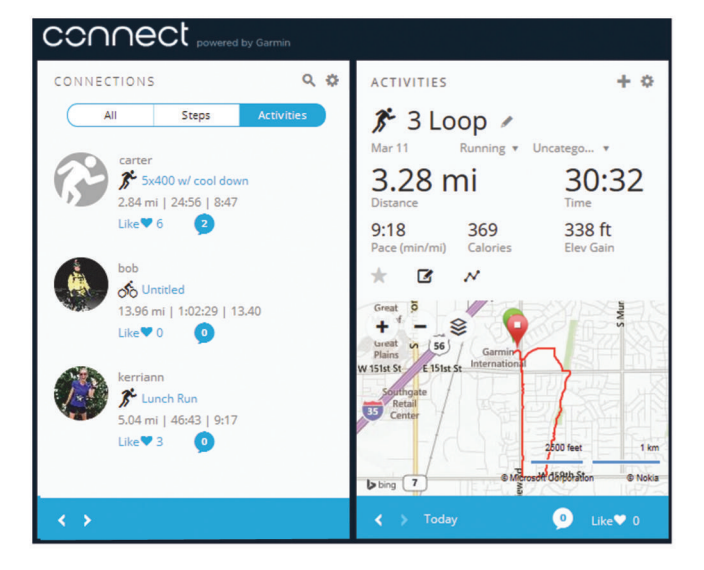

**Planeie o seu treino**: pode escolher um objetivo para a sua forma física e carregar um dos planos de treino diários.

**Partilhe as suas atividades**: pode ligar-se a amigos para seguirem as atividades de cada um ou publicar ligações para as suas atividades nas suas redes sociais favoritas.

## Utilizar o Garmin Connect

Pode carregar todos os dados das suas atividades para o Garmin Connect para uma análise completa. Com o Garmin Connect, pode ver o mapa da sua atividade e partilhar as suas atividades com amigos.

- **1** Ligue o dispositivo ao computador através do cabo USB.
- **2** Visite [www.garminconnect.com/start](http://www.garminconnect.com/start).
- **3** Siga as instruções no ecrã.

### <span id="page-19-0"></span>Funcionalidades que exigem uma ligação Bluetooth

O dispositivo Forerunner tem várias funcionalidades que utilizam a ligação por Bluetooth ao seu smartphone ou dispositivo móvel compatível com a aplicação Garmin Connect Mobile. Para obter mais informações, aceda a [www.garmin.com/intosports/apps.](http://www.garmin.com/intosports/apps)

- **LiveTrack**: permite aos amigos e família seguir as suas corridas e atividades de treino em tempo real. Pode convidar seguidores através de e-mail ou redes sociais, permitindo-lhes ver os seus dados numa página de registo do Garmin Connect.
- **Carregar atividades**: envia a sua atividade automaticamente para o Garmin Connect Mobile assim que terminar de guardar a sua atividade.
- **Transferência de exercícios e percursos**: permite-lhe explorar remotamente exercícios e percursos no Garmin Connect e enviá-los, sem fios, para o seu dispositivo.
- **Interação em redes sociais**: permite-lhe deixar publicações e atualizações na sua rede social favorita quando carrega uma atividade para o Garmin Connect Mobile.

**Notificações**: apresenta notificações e mensagens de telefone no seu dispositivo Forerunner.

### Emparelhar o seu smartphone com o Forerunner

- **1** Aceda a [www.garmin.com/intosports/apps](http://www.garmin.com/intosports/apps) e transfira a aplicação Garmin Connect Mobile para o seu smartphone.
- **2** Coloque o smartphone a uma distância de menos de 10 m (33 pés) do dispositivo Forerunner.
- **3** A partir do dispositivo Forerunner, selecione > **Definições** > **Bluetooth** > **Emparelhar dispositivo móvel**.
- **4** Abra a aplicação Garmin Connect Mobile e siga as instruções no ecrã para estabelecer ligação a um dispositivo.

As instruções são fornecidas durante a configuração inicial ou podem ser consultadas na ajuda da aplicação Garmin Connect Mobile.

### Desativar a tecnologia Bluetooth

- No ecrã inicial do Forerunner, selecione > **Definições** > **Bluetooth** > **Estado** > **Desligado**.
- Consulte o Manual do Utilizador do seu dispositivo móvel para desativar a tecnologia sem fios Bluetooth.

### Funcionalidades que exigem uma ligação por Wi**‑**Fi

O dispositivo Forerunner tem funcionalidades que exigem uma ligação Wi‑Fi. A aplicação Garmin Connect Móvel não é necessária para utilizar uma ligação Wi‑Fi.

**Carregamento de atividades para a sua conta Garmin Connect**: envia a atividade automaticamente para a sua conta Garmin Connect assim que terminar de guardar a atividade.

- **Exercícios e planos de treino**: permite-lhe explorar e selecionar exercícios e planos de treino no website Garmin Connect. Da próxima vez que o seu dispositivo tiver uma ligação Wi‑Fi, os ficheiros serão enviados sem fios para o dispositivo.
- **Atualizações de software**: o seu dispositivo transfere a atualização de software mais recente quando estiver disponível uma ligação Wi‑Fi. Na próxima vez que ligar ou desbloquear o seu dispositivo, pode seguir as instruções no ecrã para instalar as atualizações de software.

### Configurar a conetividade Wi**‑**Fi no seu Forerunner

Antes de poder carregar uma atividade sem fios, deve ter uma atividade guardada no seu dispositivo e o cronómetro tem de estar parado.

- **1** Aceda a [www.garminconnect.com/start](http://www.garminconnect.com/start) e transfira a aplicação Garmin Express™ .
- **2** Siga as instruções apresentadas no ecrã para configurar o Wi‑Fi com o Garmin Express.

**Dica:** pode agora registar o seu dispositivo.

O seu dispositivo tenta carregar a sua atividade guardada na sua conta Garmin Connect a seguir a cada atividade. Também pode premir continuamente  $\frac{1}{2}$  no seu dispositivo para começar a carregar as suas atividades guardadas.

### <span id="page-20-0"></span>Desativar a tecnologia Wi**‑**Fi

A partir do ecrã inicial do Forerunner, selecione > **Definições** > **Wi-Fi** > **Carregamento automático** > **Desligado**.

## Navegação

Pode utilizar as funções de navegação GPS do dispositivo para ver o caminho no mapa, guardar posições e encontrar o caminho de volta para casa.

## Adicionar o mapa

Pode adicionar o mapa à sequência de ecrãs de dados de um perfil de atividade.

- **1** Selecione um perfil de atividade.
- **2** Selecione > **Definições da atividade** > **Ecrãs de dados** > **Mapa** > **Estado** > **Ligado**.

## Características do mapa

Quando iniciar o cronómetro e começar a deslocar-se, o mapa apresenta uma linha preta que indica o percurso realizado.

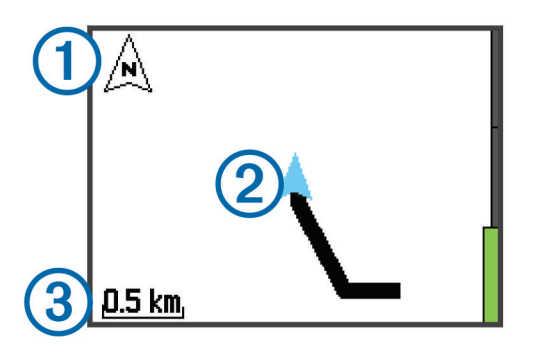

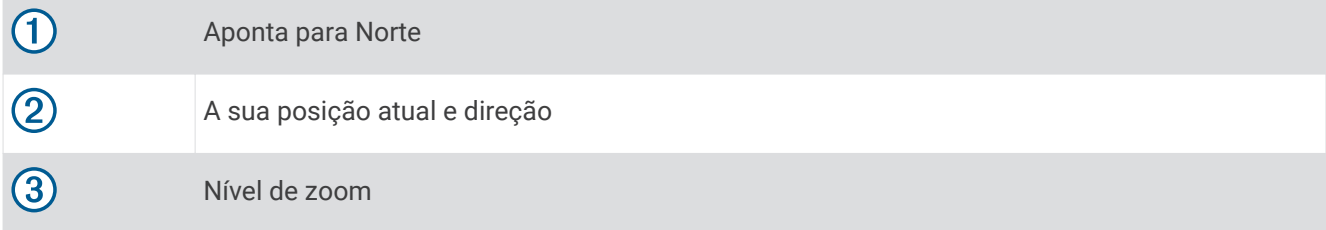

## Marcar a sua posição

Para poder marcar uma posição, tem de ativar o ecrã de mapa para o seu perfil de atividade e localizar satélites.

Uma posição é um local que regista e guarda no dispositivo. Se pretende lembrar-se de marcas terrestres ou regressar a um determinado local, pode marcar uma posição.

- **1** Dirija-se ao local onde pretende marcar uma posição.
- **2** Selecione **v** para ver o mapa.
- **3** Mantenha premido : .
- **4** Selecione **Guardar Local**.

A posição é apresentada no mapa com a data e hora.

### <span id="page-21-0"></span>Ver as suas coordenadas e elevação atuais

**Dica:** este procedimento indica os detalhes de posição e outra forma de guardar a sua posição atual.

- **1** Selecione > **Navegação** > **Onde estou?**.
	- O seu dispositivo tem de localizar satélites para poder apresentar informações sobre a sua posição.
- **2** Se necessário, selecione **Guardar Local**.

## Editar uma posição

Pode editar o nome da posição guardada.

- **1** Selecione > **Navegação** > **Posições guardadas**.
- **2** Selecione uma posição.
- **3** Selecione **Nome**.
- **4** Edite o nome e selecione  $\mathcal{L}$ .

## Eliminar uma posição

- **1** Selecione > **Navegação** > **Posições guardadas**.
- **2** Selecione uma posição.
- **3** Selecione **Eliminar** > **Sim**.

## Navegar para uma posição guardada

Para poder navegar para uma posição guardada, tem de localizar satélites.

- **1** Selecione > **Navegação** > **Posições guardadas**.
- **2** Selecione uma posição.
- **3** Selecione **Ir para**.

É apresentada a bússola. A seta aponta para a posição guardada.

**4** Selecione **v** para ver o mapa (opcional).

É apresentada uma linha no mapa desde a posição atual até à posição guardada.

**5** Selecione **para iniciar** o cronómetro e gravar a atividade.

## Navegar de volta ao início

Pode voltar ao seu ponto inicial a partir de qualquer ponto da sua atividade. Por exemplo, se está a correr numa cidade nova e não tem a certeza de como regressar ao início do trilho ou ao hotel, pode navegar de volta ao seu ponto inicial.

**NOTA:** a Garmin® recomenda que localize satélites e inicie o cronómetro antes de tentar navegar de volta ao seu ponto inicial. Caso contrário, o dispositivo regressa ao ponto inicial da última atividade guardada.

**NOTA:** a Garmin recomenda a ativação do ecrã de mapa para o seu perfil de atividade para poder ver a sua rota no mapa. Por predefinição, o ecrã da bússola é apresentado para regressar ao seu ponto inicial.

- **1** Selecione uma opção:
	- Se o cronómetro continuar a funcionar, selecione > **Navegação** > **Voltar ao início**.
	- Se parou o cronómetro e guardou a sua atividade, selecione > **Navegação** > **Voltar ao início**. O dispositivo regressa ao ponto inicial da última atividade guardada. Pode recomeçar o cronómetro para evitar que o dispositivo fique em modo de relógio.

É apresentada a bússola. A seta aponta para o seu ponto inicial.

**2** Selecione **v** para ver o mapa (opcional).

É apresentada uma linha no mapa desde a posição atual até ao ponto de partida.

## <span id="page-22-0"></span>Percursos

Pode enviar um percurso da sua conta Garmin Connect para o seu dispositivo. Pode realizar o percurso assim que este estiver guardado no seu dispositivo.

Pode seguir um percurso guardado apenas por ser uma boa rota. Pode, por exemplo, guardar e seguir uma rota "amiga das bicicletas" no seu caminho para o trabalho.

Pode também seguir um percurso guardado, tentando igualar ou superar objetivos de desempenho préestabelecidos. Por exemplo, se o percurso original foi concluído em 30 minutos, pode correr contra um Virtual Partner e tentar concluir o percurso em menos de 30 minutos.

### Seguir um percurso pela Web

Para poder transferir um percurso da sua conta Garmin Connect, tem de ter uma conta Garmin Connect (*[Garmin](#page-18-0)  Connect*[, página 15](#page-18-0)).

- **1** Ligue o dispositivo ao computador através do cabo USB.
- **2** Aceda a [www.garminconnect.com.](http://www.garminconnect.com)
- **3** Crie um novo percurso ou selecione um percurso existente.
- **4** Selecione **Enviar para dispositivo**.
- **5** Desligue o dispositivo do computador e ligue-o.
- **6** Selecione > **Navegação** > **Percursos**.
- **7** Selecione um percurso.
- **8** Selecione **Efectuar percurso**.
- **9** Selecione **para iniciar o cronómetro.**

O mapa apresenta o percurso e as informações de estado na parte superior do ecrã.

10 Se necessário, selecione  $\blacktriangledown$  para ver ecrãs de dados adicionais.

### Ver os detalhes do percurso

- **1** Selecione > **Navegação** > **Percursos**.
- **2** Selecione um percurso.
- **3** Selecione uma opção:
	- Selecione **Mapa** para ver o percurso no mapa.
	- Selecione **Perfil da elevação** para ver um registo de elevação do percurso.
	- Selecione **Nome** para ver e editar o nome do percurso.

### Eliminar um percurso

- **1** Selecione > **Navegação** > **Percursos**.
- **2** Selecione um percurso.
- **3** Selecione **Eliminar** > **Sim**.

## Parar a navegação

- **1** Durante a atividade, selecione **A** para ver a bússola ou o mapa.
- **2** Mantenha premido : .
- **3** Selecione **Parar a navegação** > **Sim**.

## Sensores ANT+

O seu dispositivo pode ser utilizado com sensores ANT+ sem fios. Para obter mais informações sobre a compatibilidade e sobre a compra de sensores adicionais, vá a <http://buy.garmin.com>.

## <span id="page-23-0"></span>Emparelhar os sensores ANT+

Antes de poder emparelhar, tem de colocar o monitor de ritmo cardíaco ou instalar o sensor.

O emparelhamento é a ligação de sensores sem fios ANT+, como, por exemplo, ligar um monitor de ritmo cardíaco ao seu dispositivo Garmin.

**1** Coloque o dispositivo ao alcance (3 m) do sensor.

**NOTA:** afaste-se 10 m de outros sensores ANT+ durante o emparelhamento.

- **2** Selecione > **Definições** > **Sensores e acessórios** > **Adicionar nova**.
- **3** Selecione um sensor.

Quando o sensor estiver emparelhado com o seu dispositivo, é-lhe apresentada uma mensagem. Pode personalizar um campo de dados para apresentar os dados do sensor.

## Monitores de ritmo cardíaco compatíveis

Este dispositivo é compatível com todos os monitores de ritmo cardíaco Garmin. Este dispositivo pode ser fornecido com os seguintes monitores de ritmo cardíaco premium.

- Acessório HRM-Swim (*Acessório HRM-Swim*, página 20)
- Acessório HRM-Tri (*[Acessório HRM-Tri](#page-25-0)*, página 22)
- Acessório HRM-Run™ (*[Acessório HRM-Run](#page-27-0)*, página 24)

## Acessório HRM-Swim

### Ajustar o monitor de ritmo cardíaco

Antes da primeira utilização, dedique algum tempo a ajustar o monitor de ritmo cardíaco. Deve estar suficientemente apertado para se manter no lugar ao afastar-se da parede da piscina.

• Selecione uma extensão de correia e fixe-a à extremidade elástica do monitor de ritmo cardíaco.

O monitor de ritmo cardíaco é fornecido com três correias extensíveis para se ajustar a diferentes tamanhos de peito.

**Dica:** a correia extensível média serve para a maioria dos tamanhos de camisolas (do médio ao extragrande).

- Coloque o monitor de ritmo cardíaco virado para trás para ajustar facilmente a faixa na correia extensível.
- Coloque o monitor de ritmo cardíaco virado para a frente para ajustar facilmente a faixa no monitor de ritmo cardíaco.

### <span id="page-24-0"></span>Colocar o monitor de ritmo cardíaco

Deve utilizar o monitor de ritmo cardíaco em contacto direto com a pele, mesmo abaixo do esterno.

- **1** Selecione uma extensão de correia para o melhor ajuste.
- **2** Utilize o monitor de ritmo cardíaco com o logótipo Garmin virado para cima.

A ligação do gancho  $\Omega$  e da presilha  $\Omega$  deve ficar do seu lado direito.

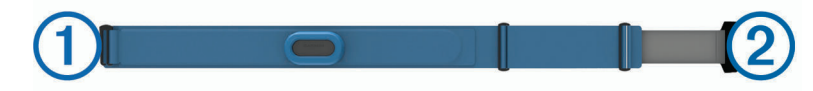

**3** Coloque o monitor de ritmo cardíaco à volta do peito e coloque o gancho da correia na presilha.

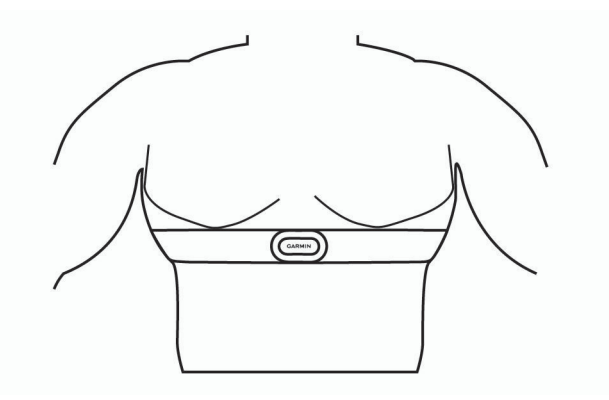

**NOTA:** certifique-se de que a etiqueta não fica enrolada.

**4** Aperte o monitor de ritmo cardíaco para ficar confortável à volta do seu peito, mas sem limitar os movimentos.

Depois de colocar o monitor de ritmo cardíaco, este fica ativo e começa a guardar e a enviar dados.

### Dicas para utilizar o acessório HRM-Swim

- Ajuste o aperto do monitor de ritmo cardíaco e da extensão de correia se o monitor de ritmo cardíaco escorregar no seu peito ao afastar-se da parede da piscina.
- Levante-se entre intervalos para o monitor de ritmo cardíaco ficar fora de água, de modo a ver os seus dados de ritmo cardíaco.

### Ritmo cardíaco durante a prática de natação

O acessório HRM-Tri e o acessório HRM-Swim registam e armazenam os dados do seu ritmo cardíaco durante a natação. Os dados de ritmo cardíaco não são visíveis em dispositivos compatíveis Forerunner enquanto o monitor de ritmo cardíaco está debaixo de água.

Deve iniciar uma atividade prevista no seu dispositivo emparelhado Forerunner para ver dados de ritmo cardíaco mais tarde. Durante os intervalos de descanso fora de água, o monitor de ritmo cardíaco envia os dados de ritmo cardíaco para o dispositivo Forerunner.

Quando o utilizador opta por guardar a atividade de natação cronometrada, o dispositivo Forerunner transfere automaticamente os dados de ritmo cardíaco guardados. O monitor de ritmo cardíaco tem de estar fora de água, ligado e dentro do alcance do dispositivo (3 m) enquanto os dados são transferidos. Os dados de ritmo cardíaco podem ser analisados no historial do dispositivo e na sua conta Garmin Connect.

### Armazenamento de dados

O acessório HRM-Tri e o acessório HRM-Swim podem armazenar até 20 horas de dados numa única atividade. Quando a memória do monitor de ritmo cardíaco estiver cheia, os dados mais antigos são substituídos.

Pode iniciar uma atividade cronometrada no dispositivo Forerunner emparelhado e o monitor de ritmo cardíaco grava os dados de ritmo cardíaco, mesmo que se afaste do dispositivo. Por exemplo, pode gravar os dados de ritmo cardíaco durante atividades de exercício físico ou desportos em equipa em que não pode ser usado relógio. Quando o utilizador opta por guardar a atividade, o monitor de ritmo cardíaco envia automaticamente os dados de ritmo cardíaco guardados para o dispositivo Forerunner. O monitor de ritmo cardíaco tem de estar ligado e dentro do alcance do dispositivo (3 m) enquanto os dados são transferidos.

### <span id="page-25-0"></span>Cuidados a ter com o monitor de ritmo cardíaco

### *AVISO*

A acumulação de transpiração e sal na correia pode diminuir a capacidade do sensor de ritmo cardíaco de comunicar dados exatos.

- Lave o monitor de ritmo cardíaco após cada utilização.
- Lave o monitor de ritmo cardíaco à mão após cada sete utilizações, usando uma quantidade pequena de detergente suave, como detergente da louça.

**NOTA:** utilizar demasiado detergente pode danificar o monitor de ritmo cardíaco.

- Não coloque o monitor de ritmo cardíaco na máquina de lavar, nem na máquina de secar.
- Ao secar o monitor de ritmo cardíaco, pendure-o ou estenda-o na horizontal.

### Acessório HRM-Tri

A secção HRM-Swim deste manual explica como gravar o ritmo cardíaco durante uma atividade de natação (*[Ritmo cardíaco durante a prática de natação](#page-24-0)*, página 21).

### Colocar o monitor de ritmo cardíaco

O monitor de ritmo cardíaco deve ser usado em contacto direto com a pele, abaixo do esterno. Deve estar ajustado de forma a não deslizar durante a atividade.

- **1** Se necessário, fixe a extensão da correia ao monitor de ritmo cardíaco.
- **2** Humedeça os elétrodos  $\textcircled{1}$  na parte posterior do monitor de ritmo cardíaco para criar uma ligação forte entre o seu peito e o transmissor.

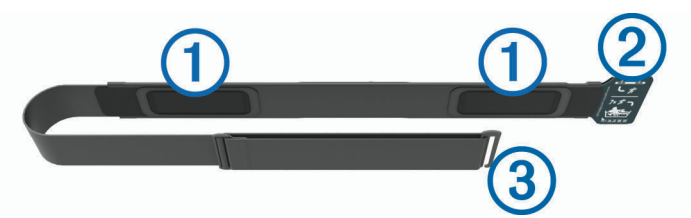

**3** Utilize o monitor de ritmo cardíaco com os logótipos Garmin virados para cima.

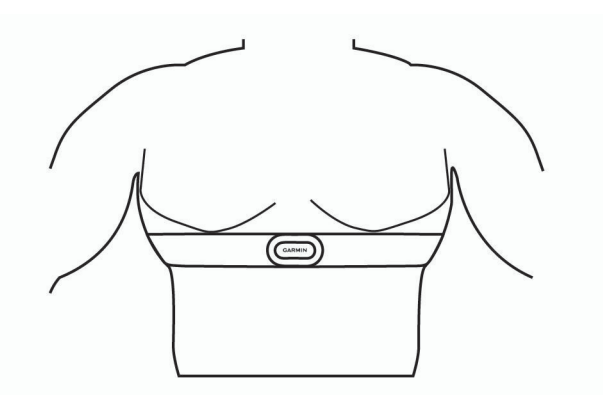

A ligação da presilha  $\Omega$  e do gancho  $\Omega$  deve ficar do seu lado direito.

**4** Coloque o monitor de ritmo cardíaco à volta do peito e coloque o gancho da correia na presilha. **NOTA:** certifique-se de que a etiqueta não fica enrolada.

Depois de colocar o monitor de ritmo cardíaco, este fica ativo e começa a guardar e a enviar dados.

### <span id="page-26-0"></span>Natação em piscina

### *AVISO*

Lave o monitor de ritmo cardíaco à mão após exposição ao cloro ou a outros produtos químicos para piscina. A exposição prolongada a estas substâncias pode danificar o monitor de ritmo cardíaco.

O acessório HRM-Tri foi concebido principalmente para natação de longa distância, mas pode ser utilizado ocasionalmente para natação em piscina. O monitor de ritmo cardíaco deve ser utilizado por baixo de um fato de banho ou de um top de triatlo durante a natação em piscina. De outro modo, pode escorregar do seu peito ao afastar-se da parede da piscina.

### Cuidados a ter com o monitor de ritmo cardíaco

### *AVISO*

A acumulação de transpiração e sal na correia pode diminuir a capacidade do sensor de ritmo cardíaco de comunicar dados exatos.

- Lave o monitor de ritmo cardíaco após cada utilização.
- Lave o monitor de ritmo cardíaco após cada sete utilizações ou uma utilização em piscina, usando uma quantidade pequena de um detergente suave, como detergente da louça.

**NOTA:** utilizar demasiado detergente pode danificar o monitor de ritmo cardíaco.

- Não coloque o monitor de ritmo cardíaco na máquina de lavar, nem na máquina de secar.
- Ao secar o monitor de ritmo cardíaco, pendure-o ou estenda-o na horizontal.

## <span id="page-27-0"></span>Acessório HRM-Run

### Colocar o monitor de ritmo cardíaco

**NOTA:** se não tiver um monitor de ritmo cardíaco, pode ignorar este passo.

O monitor de ritmo cardíaco deve ser usado em contacto direto com a pele, abaixo do esterno. Deve estar ajustado de forma a não deslizar durante a atividade.

**1** Coloque o módulo do monitor de ritmo cardíaco  $\overline{1}$ ) na correia.

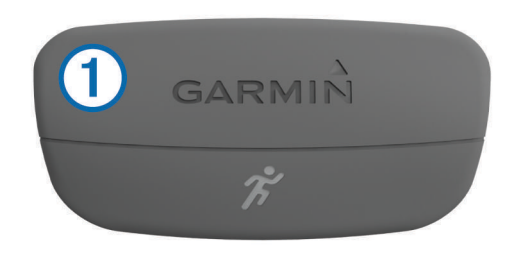

Os logótipos Garmin no módulo e na correia devem ficar virados para cima.

**2** Humedeça os elétrodos  $\Omega$  e os adesivos de contacto  $\Omega$  na parte de trás da correia de forma a criar uma ligação forte entre o peito e o transmissor.

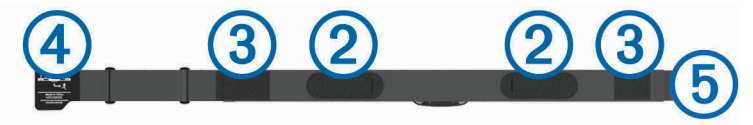

**3** Envolva a correia à volta do peito e prenda o gancho da correia  $\overline{4}$ ) à argola  $\overline{5}$ . **NOTA:** a etiqueta não deve ficar enrolada.

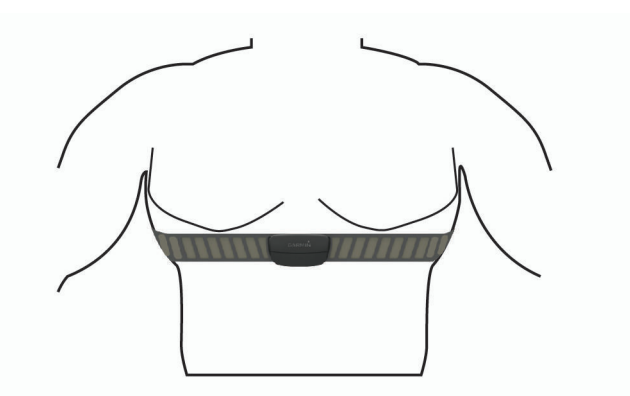

Os logótipos Garmin devem ficar virados para cima.

**4** Coloque o dispositivo ao alcance de 3 m (10 pés) do monitor de ritmo cardíaco.

Depois de colocar o monitor de ritmo cardíaco, este fica ativo e começa a enviar dados.

**Dica:** se os dados relativos ao ritmo cardíaco forem imprecisos ou não aparecerem, consulte as dicas de resolução de problemas (*[Sugestões no caso de existência de dados incorretos do monitor de ritmo cardíaco](#page-49-0)*, [página 46\)](#page-49-0).

### <span id="page-28-0"></span>Cuidados a ter com o acessório HRM-Run

### *AVISO*

### Desprenda e retire o módulo antes de lavar a correia.

A acumulação de transpiração e sal na correia pode diminuir a capacidade do monitor de ritmo cardíaco de comunicar dados exatos.

- Visite [www.garmin.com/HRMcare](http://www.garmin.com/HRMcare) para obter instruções detalhadas de lavagem.
- Passe a correia por água após cada utilização.
- Lave a correia à máquina a cada sete utilizações.
- Não coloque a correia na máquina de secar.
- Ao secar a correia, pendure-a ou estenda-a na horizontal.
- Para prolongar a vida útil do monitor de ritmo cardíaco, desprenda o módulo quando não o estiver a utilizar.

### Dinâmica de corrida

Pode utilizar o dispositivo Forerunner compatível emparelhado com os acessórios HRM-Run ou HRM-Tri para obter informações em tempo real sobre a sua forma de correr. Se o dispositivo Forerunner tiver sido fornecido com o monitor de ritmo cardíaco, os dispositivos já estão emparelhados.

O monitor de ritmo cardíaco contém um acelerómetro no módulo responsável pela medição dos movimentos do tronco que serve para calcular seis métricas de corrida.

**NOTA:** os acessórios HRM-Run e HRM-Tri são compatíveis com vários produtos de fitness ANT+ e apresentam dados de ritmo cardíaco quando emparelhados. As funcionalidades de dinâmica de corrida estão disponíveis apenas em determinados dispositivos Garmin.

**Cadência**: cadência é o número de passos por minuto. Apresenta o número total de passos (direita e esquerda combinados).

**Oscilação vertical**: a oscilação vertical consiste no seu impacto com o solo durante a corrida. Apresenta o movimento vertical do seu tronco, medido em centímetros, para cada passo.

**Tempo de contacto com o solo**: o tempo de contacto com o solo é a quantidade de tempo em cada passo despendido no solo durante a corrida. É medido em milissegundos.

**NOTA:** o tempo de contacto com o solo não está disponível durante caminhadas.

### <span id="page-29-0"></span>Treinar com Dinâmica de corrida

Para poder visualizar a dinâmica de corrida, tem de colocar o acessório HRM-Run ou HRM-Tri e emparelhá-lo com o seu dispositivo (*[Emparelhar os sensores ANT+](#page-23-0)*, página 20).

Se o Forerunner tiver sido fornecido com o monitor de ritmo cardíaco, os dispositivos já estão emparelhados e o Forerunner já está definido para apresentar a dinâmica de corrida.

- **1** Selecione uma opção:
	- Se o Forerunner tiver sido fornecido com o monitor de ritmo cardíaco, coloque o monitor de ritmo cardíaco e avance para o passo 2.
	- Se o monitor de ritmo cardíaco tiver sido adquirido em separado, selecione  $\frac{1}{2}$  > **Definições da atividade** > **Ecrãs de dados** > **Dinâmica de corrida** > **Estado** > **Ativar**.
- **2** Selecione **Métrica principal**.
- **3** Selecione **Cadência**, **Tempo cont. com solo** ou **Oscilação vertical**.

A métrica principal é apresentada no campo superior do ecrã de dados com uma posição correspondente no indicador colorido.

- **4** Dê uma corrida.
- **5** Percorra o ecrã da dinâmica de corrida para ver as suas métricas.

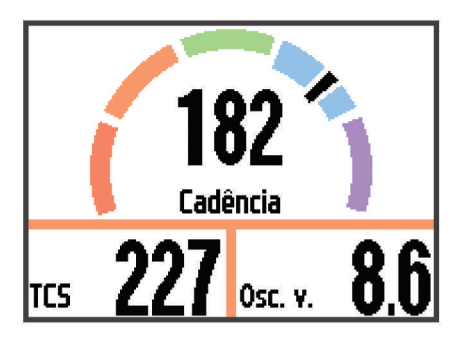

**6** Se necessário, mantenha premido : para alterar a métrica principal durante a sua corrida.

### <span id="page-30-0"></span>Indicadores coloridos e dados da dinâmica de corrida

O ecrã da dinâmica de corrida mostra um indicador colorido para a métrica principal. Pode ver a cadência, a oscilação vertical ou o tempo de contacto com o solo como a métrica principal. O indicador colorido mostra como os seus dados da dinâmica de corrida se comparam com os dados de outros corredores. As zonas coloridas baseiam-se em percentis.

A Garmin investigou muitos corredores de todos os níveis. Os valores dos dados nas zonas vermelha e laranja são os habituais para corredores pouco experientes ou mais lentos. Os valores dos dados nas zonas verde, azul ou roxa são os habituais para corredores mais experientes ou mais rápidos. Os corredores menos experientes tendem a exibir tempos de contacto com o solo mais prolongados, uma oscilação vertical mais elevada e uma cadência mais reduzida em comparação com os corredores mais experientes. No entanto, os corredores mais altos têm, em geral, cadências ligeiramente mais lentas e uma oscilação vertical ligeiramente mais elevada. Aceda a [www.garmin.com](http://www.garmin.com) para obter mais informações acerca da dinâmica de corrida. Para obter teorias e interpretações adicionais para os dados da dinâmica de corrida, pode investigar em publicações e websites dedicados à corrida fidedignos.

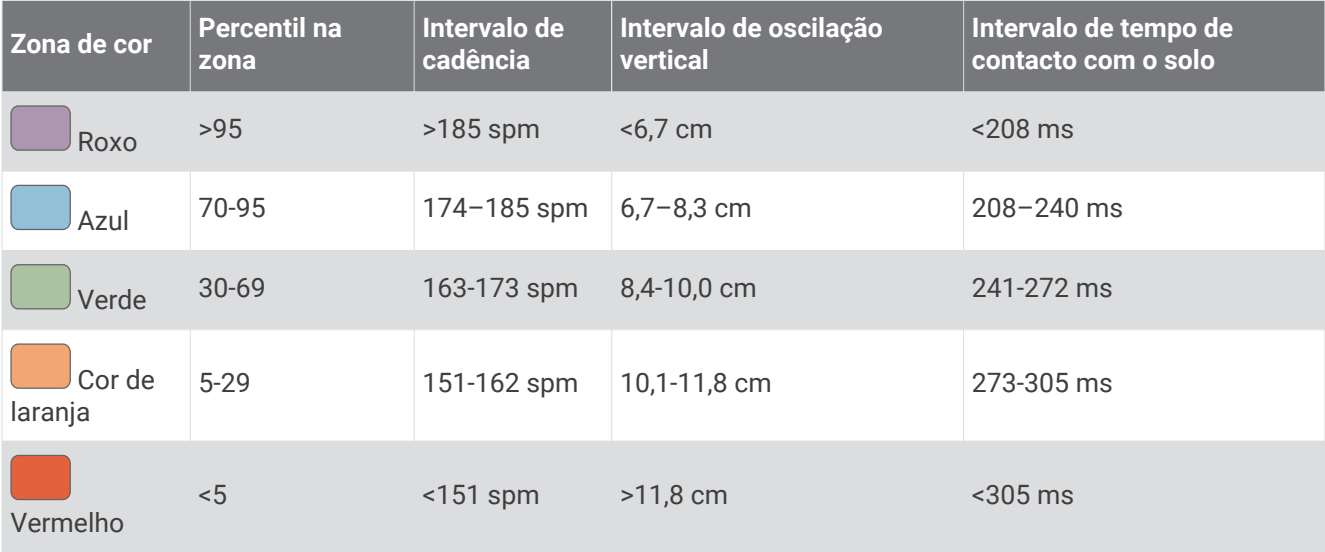

### Dicas para dados de dinâmica de corrida em falta

Se os dados de dinâmica de corrida não aparecerem, pode experimentar estas dicas.

- Certifique-se de que está a utilizar os acessórios HRM-Run ou HRM-Tri. O monitor de ritmo cardíaco apresenta o ícone  $\hat{\mathcal{K}}$  na parte frontal do módulo.
- Emparelhe novamente o monitor de ritmo cardíaco com o Forerunner, de acordo com as instruções.
- Se os dados da dinâmica de corrida forem apresentados a zeros, certifique-se de que está a utilizar o módulo na posição correta.

**NOTA:** o tempo de contacto com o solo aparece apenas durante a corrida. Não é possível calculá-lo ao caminhar.

### <span id="page-31-0"></span>Definir as suas zonas de ritmo cardíaco

O dispositivo utiliza as suas informações de perfil do utilizador a partir da configuração inicial para determinar as suas zonas de ritmo cardíaco predefinidas. O dispositivo dispõe de zonas de ritmo cardíaco diferentes para as atividades de corrida, ciclismo e natação. Para obter dados de calorias mais precisos durante a sua atividade, defina o seu ritmo cardíaco máximo. Também pode definir cada zona de ritmo cardíaco e introduzir manualmente o seu ritmo cardíaco em repouso. Pode ajustar manualmente as suas zonas no dispositivo ou através da sua conta Garmin Connect.

**1** Selecione > **As minhas estatísticas** > **Perfil do utilizador** > **Zonas de ritmo cardíaco**.

**2** Selecione **Predefinição** para ver os valores predefinidos (opcional). Os valores predefinidos podem aplicar-se a corrida, ciclismo e natação.

- **3** Selecione **Corrida**, **Ciclismo** ou **Natação**.
- **4** Selecione **Preferência** > **Definir personalizado** > **Baseado em**.
- **5** Selecione uma opção:
	- Selecione **BPM** para visualizar e editar as zonas em batimentos por minuto.
	- Selecione **% ritmo card. máx.** para visualizar e editar as zonas enquanto percentagem do seu ritmo cardíaco máximo.
	- Selecione **%RCR** para visualizar e editar as zonas enquanto percentagem da sua reserva de ritmo cardíaco (ritmo cardíaco máximo menos ritmo cardíaco em repouso).
- **6** Selecione **Ritmo Cardíaco máx.** e introduza o seu ritmo cardíaco máximo.
- **7** Selecione uma zona e introduza um valor para cada zona.
- **8** Selecione **RC em repouso** e introduza o seu ritmo cardíaco em repouso.

### Acerca das zonas de ritmo cardíaco

Muitos atletas utilizam zonas de ritmo cardíaco para medir e aumentar a sua força cardiovascular e melhorar o seu nível de condição física. Uma zona de ritmo cardíaco é um intervalo definido de batimentos cardíacos por minuto. As cinco zonas de ritmo cardíaco comummente aceites estão numeradas com uma intensidade crescente de 1 a 5. Geralmente, estas zonas são calculadas com base em percentagens do seu ritmo cardíaco máximo.

### Objetivos de condição física

A compreensão das suas zonas de ritmo cardíaco pode ajudá-lo a aumentar e a melhorar a sua condição física se respeitar e aplicar estes princípios.

- O seu ritmo cardíaco é uma boa forma de medir a intensidade do exercício.
- O treino em determinadas zonas de ritmo cardíaco pode ajudá-lo a melhorar a capacidade e força cardiovasculares.
- O conhecimento das suas zonas de ritmo cardíaco pode evitar o exercício físico excessivo e diminuir o risco de lesões.

Se sabe qual é o seu ritmo cardíaco máximo, pode utilizar a tabela (*[Cálculos da zona de ritmo cardíaco](#page-54-0)*, [página 51\)](#page-54-0) para determinar a melhor zona de ritmo cardíaco para os seus objetivos físicos.

Se o desconhece, use uma das calculadoras disponíveis na Internet. Alguns ginásios e centros de saúde podem disponibilizar um teste que mede o ritmo cardíaco máximo. O ritmo cardíaco máximo padrão é 220 menos a sua idade.

### <span id="page-32-0"></span>Acerca das estimativas de VO2 máximo

O VO2 máximo é o volume máximo de oxigénio (em mililitros) que pode consumir por minuto, por quilograma de peso corporal, no seu desempenho máximo. Em termos simples, o VO2 máximo é uma indicação de desempenho desportivo e deve aumentar à medida que o seu nível de condição física melhora. As estimativas de VO2 máximo são fornecidas e suportadas pela Firstbeat Technologies Ltd. O dispositivo Forerunner dispõe de estimativas máximas de VO2 individuais para corrida e para ciclismo. Pode utilizar o seu dispositivo Garmin emparelhado com um monitor de ritmo cardíaco e com um medidor de potência compatíveis para visualizar o seu VO2 máximo estimado para ciclismo. Pode utilizar o seu dispositivo Garmin emparelhado com um monitor de ritmo cardíaco compatível para apresentar o seu VO2 máximo estimado para corrida.

A sua estimativa de VO2 máximo é apresentada como um algarismo e uma posição no indicador colorido.

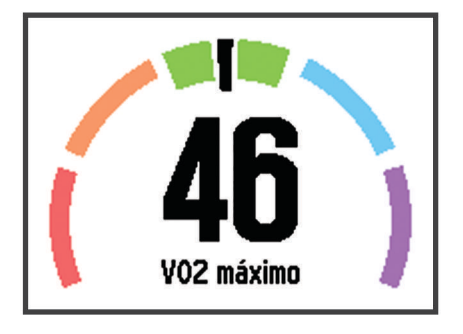

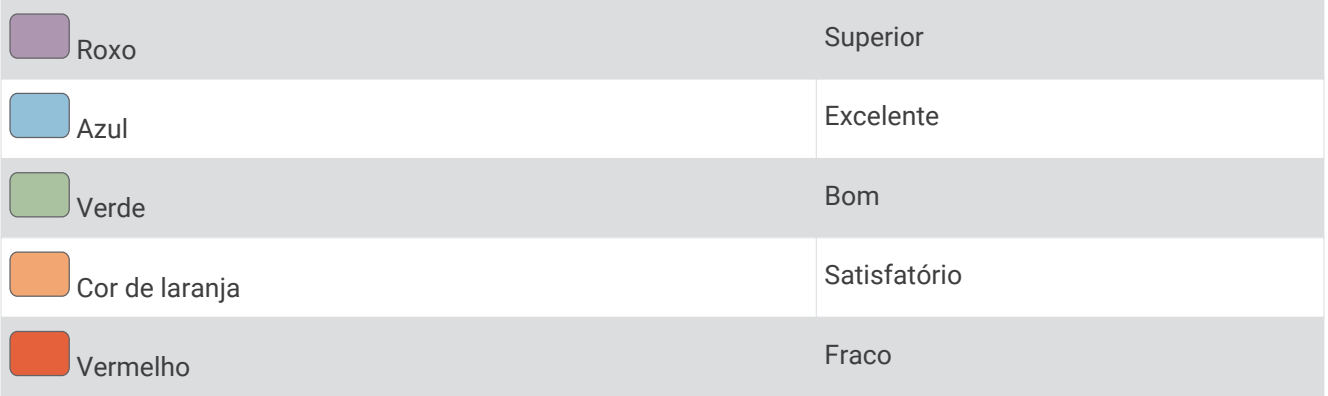

Os dados e análise de VO2 máximo são fornecidos com a permissão do The Cooper Institute®. Para mais informações, consulte o anexo (*[Classificações padrão de VO2 máximo](#page-54-0)*, página 51) e visite [www.CooperInstitute.org](http://www.CooperInstitute.org).

### Obter as suas estimativas de VO2 máximo para corrida

Para poder visualizar a sua estimativa de VO2 máximo, tem de colocar o monitor de ritmo cardíaco e emparelhá-lo com o seu dispositivo (*[Emparelhar os sensores ANT+](#page-23-0)*, página 20). Se o seu dispositivo Forerunner incluir um monitor de ritmo cardíaco, os dispositivos já estão emparelhados. Para obter estimativas mais precisas, conclua a configuração do perfil do utilizador (*[Configurar o perfil do utilizador](#page-38-0)*, página 35) e defina o seu ritmo cardíaco máximo (*[Definir as suas zonas de ritmo cardíaco](#page-31-0)*, página 28).

**NOTA:** inicialmente, as estimativas podem parecer imprecisas. O dispositivo requer algumas corridas para saber mais sobre o seu desempenho ao correr.

- **1** Corra no exterior durante, no mínimo, 10 minutos.
- **2** Após a corrida, selecione **Guardar**.
- **3** Selecione > **As minhas estatísticas** > **VO2 máximo**.

A sua estimativa de VO2 máximo é indicada com um algarismo e uma posição no indicador colorido.

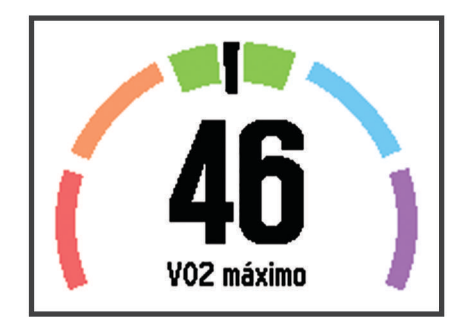

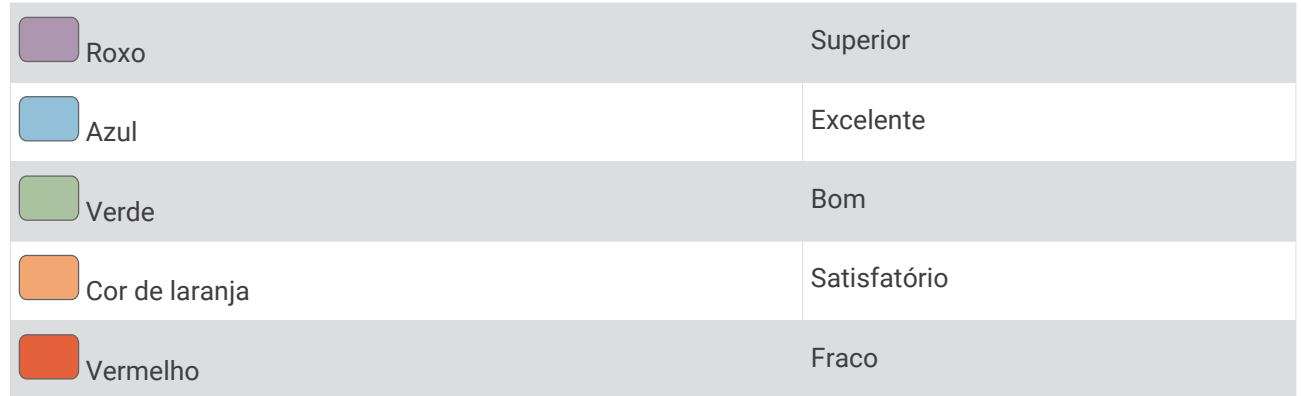

Os dados e análise de VO2 máximo são fornecidos com a permissão do The Cooper Institute. Para mais informações, consulte o anexo (*[Classificações padrão de VO2 máximo](#page-54-0)*, página 51) e visite [www.CooperInstitute.org](http://www.CooperInstitute.org).

### <span id="page-34-0"></span>Obter as suas estimativas de VO2 máximo para ciclismo

Para poder visualizar a sua estimativa de VO2 máximo, tem de colocar o monitor de ritmo cardíaco, instalar o medidor de potência, e emparelhá-los com o seu dispositivo Forerunner (*[Emparelhar os sensores ANT+](#page-23-0)*, [página 20\)](#page-23-0). Se o seu dispositivo Forerunner incluir um monitor de ritmo cardíaco, os dispositivos já estão emparelhados. Para obter estimativas mais precisas, conclua a configuração do perfil do utilizador (*[Configurar](#page-38-0) [o perfil do utilizador](#page-38-0)*, página 35) e defina o seu ritmo cardíaco máximo (*[Definir as suas zonas de ritmo cardíaco](#page-31-0)*, [página 28\)](#page-31-0).

**NOTA:** inicialmente, as estimativas podem parecer imprecisas. O dispositivo requer algumas viagens para saber mais sobre o seu desempenho de ciclismo.

- **1** Realize a atividade a uma intensidade elevada e constante durante pelo menos 20 minutos no exterior.
- **2** Após a viagem, selecione **Guardar**.
- **3** Selecione > **As minhas estatísticas** > **VO2 máximo**.

A sua estimativa de VO2 máximo é indicada com um algarismo e uma posição no indicador colorido.

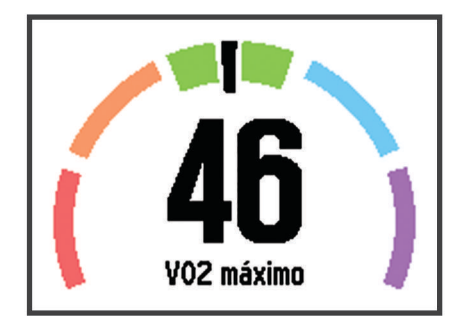

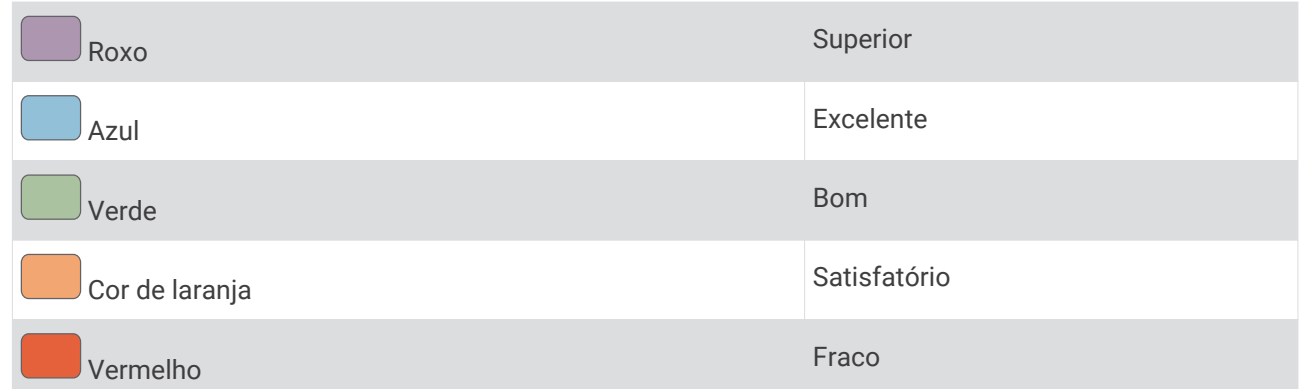

Os dados e análise de VO2 máximo são fornecidos com a permissão do The Cooper Institute. Para mais informações, consulte o anexo (*[Classificações padrão de VO2 máximo](#page-54-0)*, página 51) e visite [www.CooperInstitute.org](http://www.CooperInstitute.org).

### Dicas sobre estimativas de VO2 máximo para ciclismo

A precisão do cálculo de VO2 máximo melhora quando a atividade que realiza pressupõe um esforço moderadamente elevado e constante, em que a potência e o ritmo cardíaco não são altamente variáveis.

- Antes de andar de bicicleta, verifique se o dispositivo, o monitor de ritmo cardíaco e o medidor de potência estão a funcionar corretamente, se estão emparelhados e se possuem carga suficiente.
- Enquanto anda de bicicleta durante 20 minutos, mantenha um ritmo cardíaco superior a 70% do seu ritmo cardíaco máximo.
- Enquanto anda de bicicleta durante 20 minutos, mantenha uma potência de saída relativamente constante.
- Evite terreno ondulado.
- Evite andar de bicicleta em grupos onde o "drafting" seja frequente.

## <span id="page-35-0"></span>Assistente de recuperação

Pode utilizar o seu dispositivo Garmin emparelhado com o monitor de ritmo cardíaco para ver quanto tempo resta até recuperar totalmente e ficar pronto para a próxima sessão de exercício intenso. A função de Assistente de recuperação inclui o tempo de recuperação e a verificação da recuperação. A tecnologia do Assistente de recuperação é fornecida e suportada pela Firstbeat.

- **Verificação da recuperação**: a verificação da recuperação fornece uma indicação em tempo real do seu estado de recuperação após os primeiros minutos de uma atividade.
- **Tempo de recuperação**: o tempo de recuperação é apresentado imediatamente após uma atividade. O tempo inicia uma contagem decrescente até chegar a ponto ideal para tentar outra sessão de exercício intenso.

### Ativar o Assistente de recuperação

Para poder visualizar a função do Assistente de recuperação, tem de colocar o monitor de ritmo cardíaco e emparelhá-lo com o seu dispositivo (*[Emparelhar os sensores ANT+](#page-23-0)*, página 20). Se o seu Forerunner incluir um monitor de ritmo cardíaco, os dispositivos já estão emparelhados. Para obter estimativas mais precisas, conclua a configuração do perfil do utilizador (*[Configurar o perfil do utilizador](#page-38-0)*, página 35) e defina o seu ritmo cardíaco máximo (*[Definir as suas zonas de ritmo cardíaco](#page-31-0)*, página 28).

- **1** Selecione > **As minhas estatísticas** > **Assist. de recuperação** > **Estado** > **Ligado**.
- **2** Dê uma corrida.

Nos primeiros minutos da corrida, é apresentada uma verificação de recuperação que apresenta o estado da recuperação em tempo real.

**3** Após a corrida, selecione **Guardar**.

É apresentado o tempo de recuperação. O período máximo é de 4 dias e o período mínimo é de 6 horas.

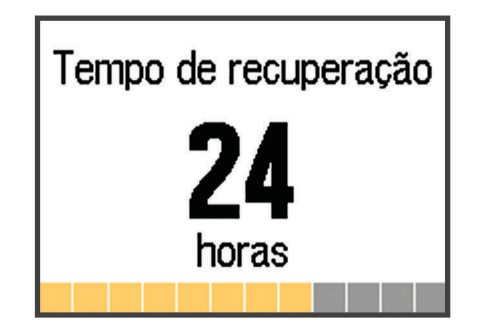

## Ritmo cardíaco de recuperação

Caso esteja a treinar com um monitor de ritmo cardíaco compatível, pode verificar o valor de ritmo cardíaco de recuperação após cada atividade. O ritmo cardíaco de recuperação consiste na diferença entre o ritmo cardíaco durante o exercício e o ritmo cardíaco dois minutos após o fim do exercício. Por exemplo, após um treino de corrida normal, o utilizador para o cronómetro. O ritmo cardíaco é de 140 bpm. Após dois minutos sem qualquer atividade ou arrefecimento, o ritmo cardíaco é de 90 bpm. O ritmo cardíaco de recuperação é de 50 bpm (140 menos 90). Alguns estudos associaram o ritmo cardíaco de recuperação à saúde cardiovascular. Normalmente, números elevados indicam corações mais saudáveis.

**Dica:** para obter os melhores resultados, deve parar de se mover durante dois minutos enquanto o dispositivo calcula o valor de ritmo cardíaco de recuperação. Pode guardar ou eliminar a atividade após a apresentação deste valor.

## Podómetro

O dispositivo é compatível com o podómetro. Pode utilizar o podómetro para registar o ritmo e a distância, em vez de utilizar o GPS, quando estiver a treinar em interiores ou quando o sinal GPS for fraco. O podómetro encontra-se em espera e pronto a enviar dados (tal como o monitor de ritmo cardíaco).

Após 30 minutos de inatividade, o podómetro desliga-se para preservar a bateria. Quando a pilha está fraca, é apresentada uma mensagem no seu dispositivo. Tal significa que restam cerca de cinco horas de vida útil da pilha.

### <span id="page-36-0"></span>Correr com um podómetro

Antes de ir correr, tem de emparelhar o podómetro com o seu dispositivo Forerunner (*[Emparelhar os sensores](#page-23-0) ANT+*[, página 20\)](#page-23-0).

Pode correr em recintos fechados e utilizar o podómetro para registar o ritmo, a distância e a cadência. Também pode correr no exterior e utilizar o podómetro para registar dados de cadência através dos dados de ritmo e de distância do GPS.

- **1** Instale o podómetro conforme as instruções do acessório.
- 2 Se necessário, selecione  $\cdot$  > **Definicões da atividade** > GPS para ligar ou desligar o GPS.
- **3** Selecione **para iniciar** o cronómetro.
- **4** Depois de concluir a corrida, selecione  $\rightarrow$  **Suardar.**

## Calibração do podómetro

O podómetro está a realizar a calibração automática. A precisão dos dados sobre velocidade e distância melhora depois de efetuar algumas corridas no exterior com o GPS.

## Treinar com medidores de potência

- Aceda a [www.garmin.com/intosports](http://www.garmin.com/intosports) para obter uma lista dos sensores ANT+ compatíveis com o seu dispositivo (por exemplo, Vector™ ).
- Para mais informações, consulte o manual do utilizador para o seu medidor de potência.
- Ajuste as suas zonas de potência para corresponder aos seus objetivos e capacidades (*Definição das suas Zonas de potência*, página 33)
- Use alertas de intervalo para ser notificado quando chegar a uma zona de potência específica (*[Definir alertas](#page-39-0) [de intervalo](#page-39-0)*, página 36).
- Personalize os campos de dados de potência (*[Personalizar os ecrãs de dados](#page-39-0)*, página 36).
- Mantenha premido  $\frac{1}{2}$  para calibrar o medidor de potência.

### Definição das suas Zonas de potência

Os valores destas zonas são predefinidos e podem não ser adequados para as suas capacidades pessoais. Se sabe o valor do seu limite de potência funcional (FTP), introduza-o e aguarde que o software calcule automaticamente as suas zonas de potência. Pode ajustar manualmente as suas zonas no dispositivo ou através da sua conta Garmin Connect.

- **1** A partir do ecrã inicial, selecione > **As minhas estatísticas** > **Perfil do utilizador** > **Zonas de Potência** > **Baseado em**.
- **2** Selecione uma opção:
	- Selecione **Watts** para visualizar e editar as zonas em watts.
	- Selecione **% LPF** para visualizar e editar as zonas enquanto percentagem do seu limite de potência funcional.
- **3** Selecione **Limite potên. funcional** e introduza o seu valor FTP.
- **4** Selecione uma zona e introduza um valor para cada zona.
- **5** Se necessário, selecione **Mínimo** e introduza um valor mínimo de potência.

## Utilizar mudanças da Shimano<sup>®</sup> Di2<sup>™</sup>

Para poder utilizar as mudanças eletrónicas Di2, tem de as emparelhar com o seu dispositivo (*[Emparelhar os](#page-23-0)  [sensores ANT+](#page-23-0)*, página 20). Pode personalizar os campos de dados Di2 opcionais (*[Personalizar os ecrãs de](#page-39-0)  dados*[, página 36](#page-39-0)). O dispositivo Forerunner apresenta os valores de ajuste atuais quando o sensor estiver no modo de ajuste.

## Funcionalidades do Connect IQ™

<span id="page-37-0"></span>Pode adicionar funcionalidades Connect IQ ao seu relógio da Garmin e de outros fornecedores através da aplicação Garmin Connect Mobile. pode personalizar o seu dispositivo com mostradores de relógio, campos de dados, widgets e aplicações.

**Mostradores de relógio**: permite-lhe personalizar o aspeto do relógio.

**Campos de dados**: permite-lhe transferir novos campos de dados que apresentam os dados do sensor, da atividade e do historial sob novas formas. Pode adicionar campos de dados Connect IQ a funcionalidades e páginas integradas.

**Widgets**: fornecem informações de forma imediata, incluindo dados do sensor e notificações.

**Aplicações**: adicione funcionalidades interativas ao seu relógio, tais como novos tipos de atividades ao ar livre e de fitness.

## Transferir funcionalidades Connect IQ

Antes de poder transferir funcionalidades Connect IQ da aplicação Garmin Connect Mobile, deve emparelhar o dispositivo Forerunner com o seu smartphone que tem a aplicação Garmin Connect Mobile instalada.

- **1** A partir da aplicação Garmin Connect Mobile, selecione > **Loja Connect IQ**.
- **2** Selecione o seu dispositivo Forerunner.

## Transferir funcionalidades Connect IQ utilizando o seu computador

- **1** Ligue o dispositivo ao computador utilizando um cabo USB.
- **2** Aceda a [www.garminconnect.com.](http://www.garminconnect.com)
- **3** A partir do widget de dispositivos, selecione **Loja Connect IQ**.
- **4** Selecione uma funcionalidade Connect IQ.
- **5** Selecione **Enviar para dispositivo** e siga as instruções no ecrã.

## **Widgets**

O seu dispositivo inclui widgets pré-carregados que permitem o acesso rápido a informações. Alguns widgets requerem uma ligação Bluetooth a um smartphone compatível.

- **Notificações**: alerta-o de chamadas e mensagens de texto recebidas conforme as definições de notificações do seu smartphone.
- **Monitorização de atividade**: monitoriza o número de passos diário, o objetivo de passos, a distância percorrida, as calorias queimadas e as estatísticas de sono.

## Controlo remoto VIRB

A função de controlo remoto da VIRB permite-lhe controlar a câmara de ação VIRB com o dispositivo. Vá a [www.garmin.com/VIRB](http://www.garmin.com/VIRB) para adquirir uma câmara de ação VIRB.

### Controlar uma câmara de ação VIRB

Para poder utilizar a função de comando VIRB, deve ativar a definição de comando na sua câmara VIRB. Consulte o *Manual do Utilizador da Série VIRB* para mais informações.

- **1** Ligue a sua câmara VIRB.
- **2** Emparelhe a câmara VIRB com o seu dispositivo Forerunner (*[Emparelhar os sensores ANT+](#page-23-0)*, página 20).
- **3** No dispositivo Forerunner, selecione o acessório VIRB.

Quando o acessório VIRB estiver emparelhado, o ecrã VIRB é adicionado aos ecrãs de dados do perfil ativo.

- **4** Selecione uma opção:
	- Selecione **Início/par. cronómet.** para controlar a câmara através do cronómetro ( $\blacktriangleright$ ). A gravação de vídeo inicia automaticamente e para com o cronómetro do dispositivo Forerunner.
	- Selecione **Manual** para controlar a câmara através do menu de atalho. A partir do ecrã da VIRB, pode manter premido : para controlar a câmara.

## Personalizar o seu dispositivo

## <span id="page-38-0"></span>Configurar o perfil do utilizador

Pode atualizar as suas definições de sexo, ano de nascimento, altura, peso, zona de ritmo cardíaco e zona de potência. O dispositivo utiliza essa informação para calcular dados de treino precisos.

- **1** Selecione > **As minhas estatísticas** > **Perfil do utilizador**.
- **2** Selecione uma opção.

## Perfis de atividade

Os perfis de atividade são uma coleção de definições que otimizam o seu dispositivo com base na forma como o utiliza. Por exemplo, os ecrãs de definições e de dados são diferentes quando utiliza o dispositivo durante uma corrida ou ciclismo.

Se estiver a utilizar um perfil e alterar definições como, por exemplo, os campos de dados ou alertas, as alterações são guardadas automaticamente como parte do perfil.

### Alterar o seu perfil de atividade

Este dispositivo possui sete perfis de atividade predefinidos. Pode modificar qualquer perfil de atividade guardado.

**Dica:** os perfis de atividade predefinidos utilizam uma cor específica para cada desporto. O perfil de atividade multidesporto altera a cor quando os segmentos de desporto são alterados.

- **1** Selecione > **Definições** > **Perfis de atividade**.
- **2** Selecione um perfil.
- **3** Se necessário, selecione **Nome** e introduza um novo nome para o perfil.
- **4** Se necessário, selecione **Cor** e selecione uma cor para o perfil.
- **5** Selecione **Aplicar perfil**.

### Criar um perfil de atividade personalizado

- **1** Selecione > **Definições** > **Perfis de atividade** > **Adicionar novo**.
- **2** Selecione um desporto.

**NOTA:** os desportos predefinidos utilizam o ícone predefinido. Se selecionar Outros, pode selecionar um ícone diferente.

- **3** Selecione uma cor de ambiente.
- **4** Selecione um nome de perfil ou introduza um nome personalizado. Os nomes de perfis duplicados incluem um número, por exemplo: Triatlo(2).
- **5** Selecione uma opção:
	- Selecione **Utilizar predefinição** para criar o seu perfil personalizado a partir das definições do sistema predefinidas.
	- Selecione uma cópia de um perfil existente para criar um perfil personalizado a partir de um dos perfis guardados.

**NOTA:** se está a criar um perfil multidesporto personalizado, tem de selecionar dois ou mais perfis e incluir transições.

- **6** Selecione uma opção:
	- Selecione **Editar definições** para personalizar definições de perfil específicas.
	- Selecione **Concluído** para guardar e utilizar o perfil personalizado.

## <span id="page-39-0"></span>Eliminar um perfil de atividade

- **1** Selecione > **Definições** > **Perfis de atividade**.
- **2** Selecione um perfil. **NOTA:** não pode eliminar o perfil ativo nem um perfil de desporto individual que faça parte do perfil multidesporto ativo.
- **3** Selecione **Remover perfil** > **Sim**.

## Definições de atividade

Estas definições permitem personalizar o dispositivo com base nas suas necessidades de treino. Por exemplo, pode personalizar ecrãs de dados e ativar alertas e funcionalidades de treino.

## Personalizar os ecrãs de dados

Pode personalizar os ecrãs de dados com base nos seus objetivos de treino ou acessórios opcionais. Por exemplo, pode personalizar um dos ecrãs de dados para apresentar o seu ritmo de volta ou a sua zona de ritmo cardíaco.

- **1** Selecione > **Definições da atividade** > **Ecrãs de dados**.
- **2** Selecione um ecrã.
- **3** Se necessário, selecione **Estado** > **Ligado** para ativar o ecrã de dados.
- **4** Se necessário, edite o número de campos de dados.
- **5** Selecione um campo de dados para o alterar.

### Adicionar o relógio

Pode adicionar o relógio à sequência de ecrãs de dados de um perfil de atividade.

- **1** Selecione um perfil de atividade.
- **2** Selecione > **Definições da atividade** > **Ecrãs de dados** > **Relógio** > **Ligado**.

### Alertas

Pode utilizar alertas para treinar de acordo com objetivos específicos de ritmo cardíaco, ritmo, tempo, distância, cadência e calorias e para definir intervalos de tempo de corrida/caminhada.

### Definir alertas de intervalo

Um alerta de intervalo notifica-o quando o dispositivo estiver acima ou abaixo de um intervalo de valores especificado. Por exemplo, se possuir um monitor de ritmo cardíaco opcional, pode definir o dispositivo para o alertar quando o seu ritmo cardíaco estiver abaixo da zona 2 e acima da zona 5 (*[Definir as suas zonas de ritmo](#page-31-0) cardíaco*[, página 28\)](#page-31-0).

- **1** Selecione > **Definições da atividade** > **Alertas** > **Adicionar novo**.
- **2** Selecione o tipo de alerta.

Dependendo dos seus acessórios e perfil de atividade, os alertas podem incluir o ritmo cardíaco, o ritmo, a velocidade, a cadência e a potência.

- **3** Se necessário, ative o alerta.
- **4** Selecione uma zona ou introduza um valor para cada alerta.

Cada vez que ultrapassa o limite superior ou inferior do intervalo especificado, é apresentada uma mensagem. O dispositivo também emite um sinal sonoro ou vibra se os tons sonoros estiverem ligados (*[Configurar os sons](#page-43-0) [do dispositivo](#page-43-0)*, página 40).

### <span id="page-40-0"></span>Definir um alerta recorrente

Um alerta recorrente notifica-o sempre que o dispositivo registar um valor ou intervalo especificado. Por exemplo, pode definir o dispositivo para o alertar a cada 30 minutos.

- **1** Selecione > **Definições da atividade** > **Alertas** > **Adicionar novo**.
- **2** Selecione uma opção:
	- Selecione **Personalizado**, selecione uma mensagem e, em seguida, selecione um tipo de alerta.
	- Selecione **Hora**, **Distância** ou **Calorias**.
- **3** Introduza um valor.

Cada vez que atinge o valor de alerta, é apresentada uma mensagem. O dispositivo também emite um sinal sonoro ou vibra se os tons sonoros estiverem ligados (*[Configurar os sons do dispositivo](#page-43-0)*, página 40).

### Definir alertas de caminhadas intervalados

Alguns programas de corrida utilizam caminhadas intervaladas cronometradas em intervalos regulares. Por exemplo, durante uma longa corrida de treino, pode definir o dispositivo para indicar-lhe para correr durante 4 minutos, caminhar durante 1 minuto e repetir. Pode utilizar a funcionalidade Auto Lap® enquanto utiliza os alertas de corrida/caminhada.

**NOTA:** os alertas de pausas para caminhar só estão disponíveis nos perfis de corrida.

- **1** Selecione > **Definições da atividade** > **Alertas** > **Adicionar novo**.
- **2** Selecione **Correr/Caminhar**.
- **3** Introduza um tempo para o intervalo de corrida.
- **4** Introduza um tempo para o intervalo de caminhada.

Cada vez que atinge o valor de alerta, é apresentada uma mensagem. O dispositivo também emite um sinal sonoro ou vibra se os tons sonoros estiverem ligados (*[Configurar os sons do dispositivo](#page-43-0)*, página 40).

### Editar um alerta

- **1** Selecione > **Definições da atividade** > **Alertas**.
- **2** Selecione um alerta.
- **3** Edite as definições ou os valores do alerta.

### Correr com o metrónomo

A funcionalidade do metrónomo reproduz sons a um ritmo estável para o ajudar a melhorar o seu desempenho ao treinar a uma cadência mais rápida, mais lenta ou mais consistente.

**NOTA:** o metrónomo não está disponível nos perfis de ciclismo nem de natação.

### **1** Selecione > **Definições da atividade** > **Metrónomo** > **Estado** > **Ligado**.

- **2** Selecione uma opção:
	- Selecione **Batimentos por minuto** para introduzir um valor baseado na cadência que pretende manter.
	- Selecione **Frequência de alertas** para personalizar a frequência dos batimentos.
	- Selecione **Sons** para personalizar o som do metrónomo.
- **3** Se necessário, selecione **Pré-visualização** para ouvir a funcionalidade do metrónomo antes de correr.
- **4** Selecione **RECUAR** para regressar ao ecrã do cronómetro.
- **5** Selecione **para iniciar o cronómetro.**
- **6** Dê uma corrida.
	- O metrónomo inicia automaticamente.
- **7** Durante a corrida, selecione **△** para ver o ecrã do metrónomo.
- **8** Se necessário, mantenha premido : para alterar as definições do metrónomo.

## <span id="page-41-0"></span>Utilizar o Auto Pause<sup>®</sup>

Pode utilizar a funcionalidade Auto Pause para fazer com que o cronómetro pare automaticamente quando deixar de se mover ou quando o seu ritmo ou a sua velocidade for inferior a um valor especificado. Esta funcionalidade revela-se útil se a sua atividade incluir semáforos ou outros locais onde necessita de abrandar ou parar.

**NOTA:** o histórico não é guardado quando o cronómetro está parado ou em pausa.

### **1** Selecione > **Definições da atividade** > **Auto Pause**.

- **2** Selecione uma opção:
	- Selecione **Quando parado** para interromper automaticamente o cronómetro quando não estiver em movimento.
	- Selecione **Personalizado** para que o cronómetro pare automaticamente quando o seu ritmo ou a sua velocidade for inferior a um valor especificado.

## Auto Lap

**NOTA:** a funcionalidade Auto Lap não funciona durante os exercícios de intervalo ou personalizados, nem no modo de natação.

### Marcar voltas por distância

Pode utilizar a funcionalidade Auto Lap para marcar automaticamente uma volta numa distância específica. Esta funcionalidade é útil para comparar o seu desempenho em diversos momentos da corrida (por exemplo, a cada 5 quilómetros ou 1 milha).

- **1** Selecione > **Definições da atividade** > **Voltas** > **Distância automática**.
- **2** Selecione uma distância.

Sempre que completar uma volta, é apresentada uma mensagem com o tempo para essa volta. O dispositivo também emite um sinal sonoro ou vibra se os tons sonoros estiverem ligados (*[Configurar os sons do](#page-43-0)  dispositivo*[, página 40\)](#page-43-0).

Se necessário, pode personalizar os ecrãs de dados para apresentarem dados de volta adicionais.

### Personalizar a mensagem de alerta da volta

Pode personalizar um ou dois campos de dados apresentados na mensagem de alerta de volta.

- **1** Selecione > **Definições da atividade** > **Voltas** > **Alerta de voltas**.
- **2** Selecione um campo de dados para o alterar.
- **3** Selecione **Pré-visualização** (opcional).

### Utilizar o deslocamento automático

Utilize a funcionalidade de deslocamento automático para passar automaticamente por todos os ecrãs de dados de treino, enquanto o cronómetro está a funcionar.

- **1** Selecione > **Definições da atividade** > **Deslocamento auto.**.
- **2** Selecione uma velocidade de apresentação.

### Utilizar o modo UltraTrac

Antes de utilizar o modo UltraTrac, deve correr no exterior algumas vezes com o modo normal de GPS, para calibrar o dispositivo.

Pode utilizar o modo UltraTrac para atividades longas.O modo UltraTrac é uma definição de GPS que desliga o GPS periodicamente para poupar a carga da bateria. Quando o GPS está desligado, o dispositivo utiliza o acelerómetro para calcular a velocidade e a distância. A precisão dos dados sobre a velocidade, distância e trajetos é reduzida no modo UltraTrac. A precisão dos dados melhora depois de realizar algumas corridas no exterior com o GPS.

### Selecione > **Definições da atividade** > **GPS** > **UltraTrac**.

**Dica:** no caso de atividades longas, deve ter em consideração outras opções de poupança de bateria (*[Maximizar a vida útil da pilha/bateria](#page-49-0)*, página 46).

### <span id="page-42-0"></span>Definições de tempo de espera de poupança de energia

As definições de tempo de espera afetam o tempo que o seu dispositivo se mantém em modo de treino, por exemplo, quando está à espera que uma corrida comece. Selecione > **Definições da atividade** > **Tempo poup. energia**.

- **Normal**: define o dispositivo para entrar em modo de relógio de baixo consumo após 5 minutos de inatividade.
- **Alargado**: define o dispositivo para entrar em modo de relógio de baixo consumo após 25 minutos de inatividade. O modo alargado pode resultar numa vida útil da pilha mais curta entre carregamentos.

## Definições de monitorização de atividade

Selecione > **Definições** > **Monitorização de atividade**.

**Estado**: ativa a funcionalidade de monitorização de atividade.

**Mostrar no relógio**: apresenta os seus passos no ecrã da hora do dia.

**Alerta de movimento**: apresenta uma mensagem e uma barra de movimento no ecrã da hora do dia. O dispositivo também emite um sinal sonoro ou vibra se os tons audíveis estiverem ligados (*[Configurar os](#page-43-0)  [sons do dispositivo](#page-43-0)*, página 40).

## Notificações do telefone

As notificações do telefone requerem o emparelhamento de um smartphone compatível com o dispositivo Forerunner. Quando o seu telefone recebe mensagens, envia notificações para o seu dispositivo.

### Ativar notificações por Bluetooth

- **1** Selecione > **Definições** > **Bluetooth** > **Notificações inteligentes**.
- **2** Selecione **Durante a atividade**.
- **3** Selecione **Desligado**, **Mostrar apenas chamadas** ou **Mostrar tudo**.
- **4** Selecione **Não durante atividade**.
- **5** Selecione **Desligado**, **Mostrar apenas chamadas** ou **Mostrar tudo**. **NOTA:** pode alterar os sons audíveis para notificações.

### Visualizar notificações

- **1** Quando uma notificação é apresentada no seu dispositivo Forerunner, selecione uma opção:
	- Selecione **A** para ver a notificação completa.
	- $\cdot$  Selecione  $\blacktriangledown$  para ignorar a notificação.
- **2** Se necessário, selecione  $\frac{1}{2}$  > **Notificações inteligentes** para ver todas as notificações.

### Gerir notificações

Pode usar o seu dispositivo móvel compatível para gerir as notificações apresentadas no seu dispositivo Forerunner.

Selecione uma opção:

- Se estiver a utilizar um dispositivo iOS®, use as definições do centro de notificações do seu dispositivo móvel para selecionar os itens a apresentar no dispositivo.
- Se estiver a utilizar um dispositivo Android™ , use as definições de aplicações na aplicação Garmin Connect Mobile para selecionar os itens a apresentar no dispositivo.

## <span id="page-43-0"></span>Definições do sistema

### Selecione > **Definições** > **Sistema**.

- Idioma (*Alterar o idioma do dispositivo*, página 40)
- Definições de hora (*Definições da hora*, página 40)
- Definições de retroiluminação (*Definições de retroiluminação*, página 40)
- Definições de som (*Configurar os sons do dispositivo*, página 40)
- Definições da unidade (*Alterar as unidades de medida*, página 40)
- Definições do satélite (*[Alterar a definição do satélite](#page-44-0)*, página 41)
- Definições de formato (*[Definições de formato](#page-44-0)*, página 41)
- Definições do registo de dados (*[Definições do registo de dados](#page-44-0)*, página 41)

## Alterar o idioma do dispositivo

Selecione > **Definições** > **Sistema** > **Idioma**.

## Definições da hora

### Selecione > **Definições** > **Sistema** > **Relógio**.

**Formato das horas**: configura a apresentação da hora no dispositivo no formato de 12 ou 24 horas.

**Definir Hora**: permite-lhe definir a hora de forma manual ou automática, com base na sua posição de GPS. **Fundo**: define a cor de fundo para preto ou branco.

**Utilizar cor do perfil**: define a cor de destaque do ecrã da hora do dia para ser igual à cor do perfil de atividade.

### Fusos horários

Sempre que liga o dispositivo e adquire sinais de satélite, o dispositivo deteta automaticamente o seu fuso horário e a hora do dia.

### Definir a hora manualmente

Por predefinição, a hora é definida automaticamente quando o dispositivo recebe sinais de satélite.

- **1** Selecione > **Definições** > **Sistema** > **Relógio** > **Definir Hora** > **Manual**.
- **2** Selecione **Hora** e introduza a hora do dia.

### Definir o alarme

- **1** Selecione > **Definições** > **Alarme** > **Estado** > **Ligado**.
- **2** Selecione **Hora** e introduza uma hora.

## Definições de retroiluminação

### Selecione > **Definições** > **Sistema** > **Retroiluminação**.

**Modo**: define a retroiluminação para que se ligue manualmente ou através de teclas e alertas.

**Tempo de espera**: ajusta a duração de tempo até que a retroiluminação se desligue.

## Configurar os sons do dispositivo

Os sons do dispositivo incluem tons de teclas, tons de alerta e vibrações.

Selecione > **Definições** > **Sistema** > **Sons**.

### Alterar as unidades de medida

Pode personalizar unidades de medida para distância, ritmo e velocidade e peso.

- **1** Selecione > **Definições** > **Sistema** > **Unidades**.
- **2** Selecione um tipo de medida.
- **3** Selecione uma unidade de medida.

### <span id="page-44-0"></span>Alterar a definição do satélite

Por predefinição, o dispositivo utiliza o GPS para localizar satélites. Para melhorar o desempenho em ambientes difíceis e obter a posição de GPS mais rapidamente, pode ativar o GPS e o GLONASS. Utilizar o GPS e o GLONASS reduz a vida útil da bateria mais depressa do que utilizar apenas o GPS.

Selecione > **Definições** > **Sistema** > **GLONASS**.

### Definições de formato

Selecione > **Definições** > **Sistema** > **Formato**.

**Preferência de ritmo/velocidade**: define o dispositivo para mostrar a velocidade ou o ritmo para corrida, ciclismo ou outras atividades. Esta preferência afeta várias opções de treino, historial e alertas.

**Início da semana**: define o primeiro dia da semana para os totais do historial semanal.

### Definições do registo de dados

### Selecione > **Definições** > **Sistema** > **Registo de dados**.

**Inteligente**: regista os pontos-chave onde são registadas alterações de direção, ritmo ou ritmo cardíaco. O registo da atividade é mais pequeno, permitindo armazenar mais atividades na memória do dispositivo.

**A cada segundo**: regista pontos a cada segundo. Cria um registo bastante detalhado da sua atividade e aumenta o tamanho do registo da atividade.

## Informação sobre o dispositivo

## Especificações

### Especificações do Forerunner

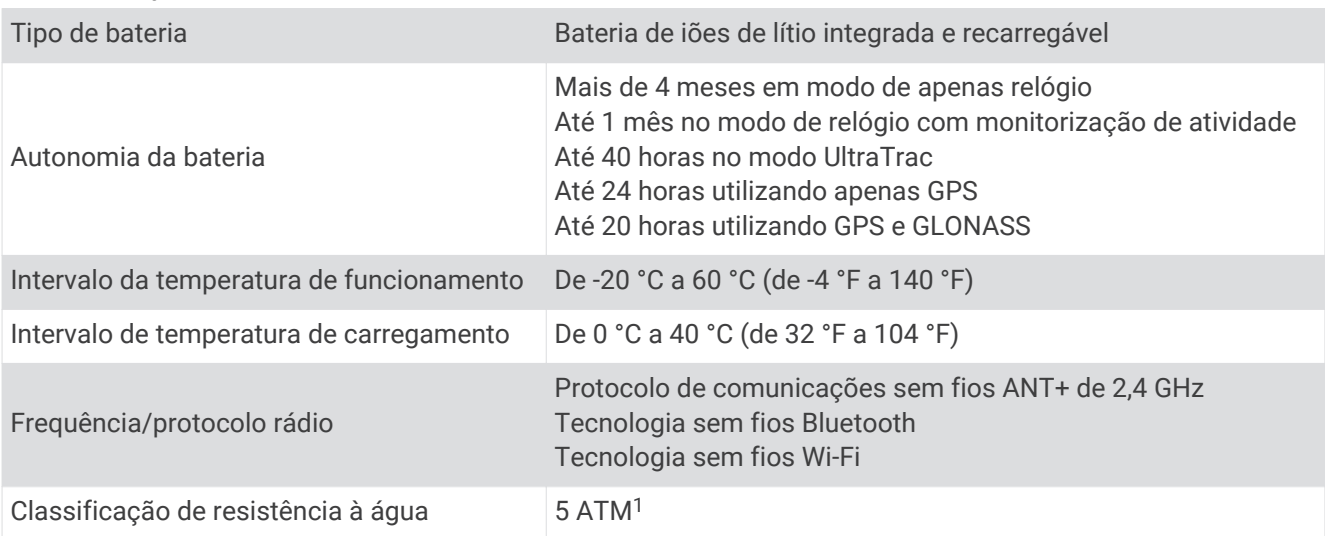

<sup>1</sup> O dispositivo suporta pressão equivalente à de uma profundidade de 50 m. Para obter mais informações, aceda a [www.garmin.com/waterrating.](http://www.garmin.com/waterrating)

## <span id="page-45-0"></span>Especificações do HRM-Swim e especificações do HRM-Tri

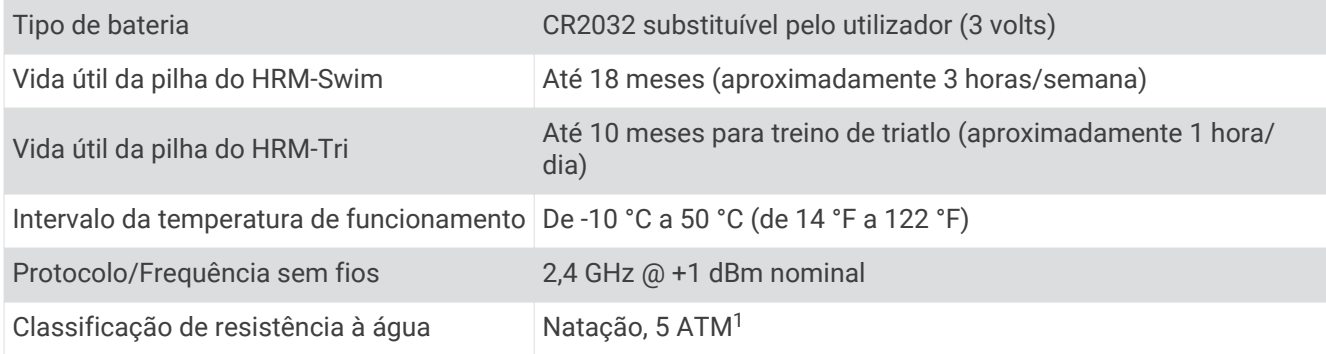

## Especificações do HRM-Run

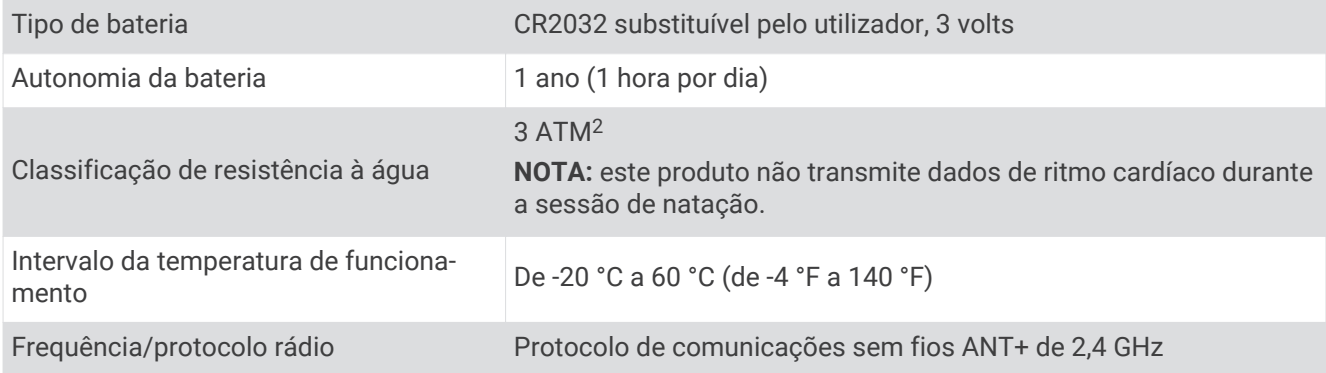

## Cuidados a ter com o dispositivo

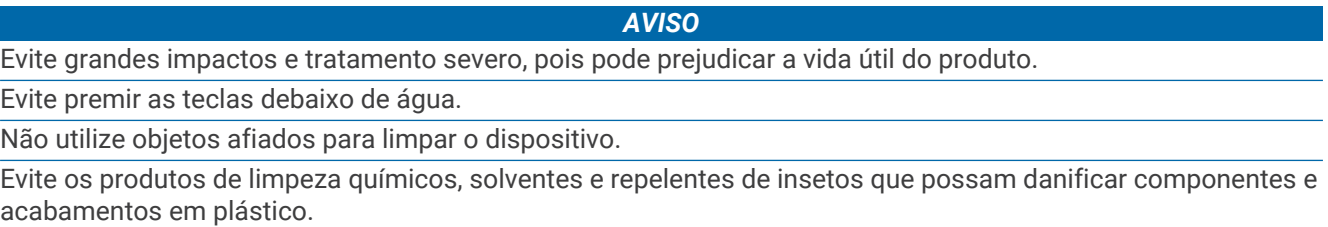

Lave cuidadosamente o dispositivo com água potável após exposição a cloro, água salgada, protetor solar, cosméticos, álcool ou a outros químicos abrasivos. A exposição prolongada a estas substâncias pode danificar o revestimento.

Não guarde o dispositivo onde possa ocorrer exposição prolongada a temperaturas extremas, pois poderá sofrer danos permanentes.

## Limpar o dispositivo

### *AVISO*

Mesmo pequenas quantidades de suor e humidade podem causar corrosão dos contactos elétricos quando ligado a um carregador. A corrosão pode prevenir o carregamento e a transferência de dados.

**1** Limpe o dispositivo com um pano humedecido numa solução de detergente suave.

**2** Seque-o.

Depois da limpeza, deixe o dispositivo secar completamente.

<sup>1</sup> O dispositivo suporta pressão equivalente à de uma profundidade de 50 m. Para obter mais informações, aceda a [www.garmin.com/waterrating.](http://www.garmin.com/waterrating)

<sup>2</sup> O dispositivo suporta pressão equivalente à de uma profundidade de 30 m. Para obter mais informações, aceda a [www.garmin.com/waterrating.](http://www.garmin.com/waterrating)

### <span id="page-46-0"></span>Baterias substituíveis pelo utilizador

### **ATENÇÃO**

Não utilize objetos afiados para remover as pilhas.

Mantenha a pilha fora do alcance das crianças.

Nunca ponha as pilhas na boca. Em caso de ingestão, contacte o seu médico ou o Centro de Informação Antivenenos.

As pilhas-botão substituíveis podem conter perclorato. Podem requerer cuidados no manuseamento. Consulte [www.dtsc.ca.gov/hazardouswaste/perchlorate.](http://www.dtsc.ca.gov/hazardouswaste/perchlorate)

### **CUIDADO**

Contacte o seu departamento local de tratamento de resíduos para obter instruções sobre a correta reciclagem das pilhas.

### Substituir a pilha do HRM-Swim e do HRM-Tri

**1** Remova a capa  $\left(\overline{1}\right)$  do módulo do monitor de ritmo cardíaco.

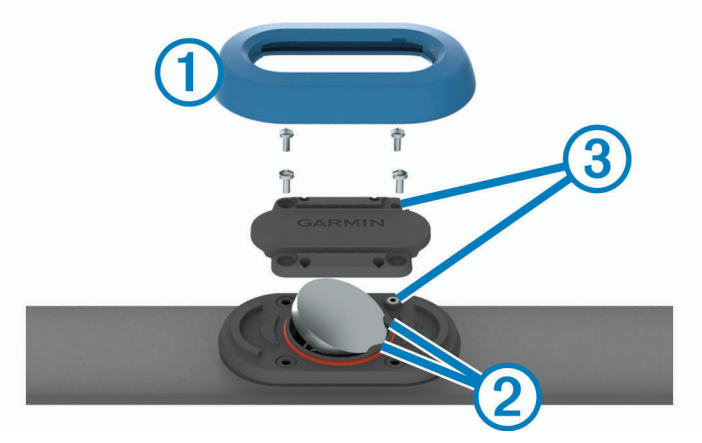

- **2** Utilize uma pequena chave Philips (00) para remover os quatro parafusos na parte frontal do módulo.
- **3** Remova a tampa e a pilha.
- **4** Aguarde 30 segundos.
- **5** Introduza a nova pilha por baixo das duas patilhas de plástico 2 com a face positiva virada para cima. **NOTA:** não danifique nem perca a junta do O-ring.

A junta deve ficar à volta da parte exterior do anel de plástico saliente.

**6** Coloque a tampa frontal e os quatro parafusos. Mantenha a orientação da tampa frontal. O parafuso saliente  $\Im$  deve encaixar no orifício saliente correspondente na tampa frontal.

**NOTA:** não aperte demasiado.

**7** Volte a colocar a capa.

Depois de substituir a pilha do monitor de ritmo cardíaco, poderá ter de voltar a emparelhá-lo com o dispositivo.

### <span id="page-47-0"></span>Substituir a pilha do HRM-Run

- **1** Utilize uma pequena chave Philips para remover os quatro parafusos na parte posterior do módulo.
- **2** Remova a tampa e a pilha.

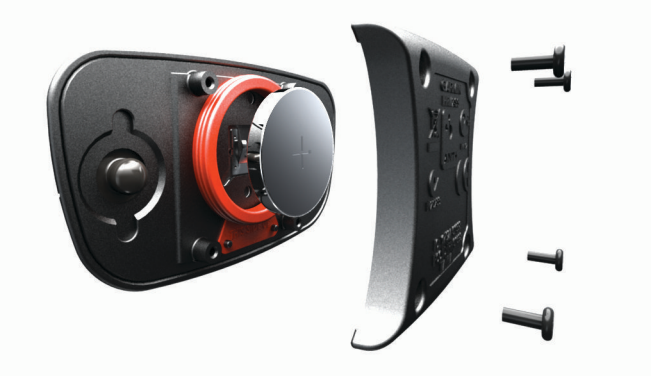

- **3** Aguarde 30 segundos.
- **4** Coloque a nova pilha com a face positiva virada para cima. **NOTA:** não danifique nem perca a junta do O-ring.
- **5** Coloque a tampa posterior e os quatro parafusos.

**NOTA:** não aperte demasiado.

Depois de substituir a pilha do monitor de ritmo cardíaco, poderá ter de voltar a emparelhá-lo com o dispositivo.

## Resolução de problemas

## Assistência e atualizações

O Garmin Express [\(www.garmin.com/express\)](http://www.garmin.com/express) permite um fácil acesso a estes serviços para dispositivos Garmin.

- Registo do produto
- Manuais do produto
- Atualizações de software
- Carregamentos de dados para o Garmin Connect

## Obter mais informações

- Visite [www.garmin.com/intosports](http://www.garmin.com/intosports).
- Visite [www.garmin.com/learningcenter.](http://www.garmin.com/learningcenter)
- Visite<http://buy.garmin.com>ou contacte um revendedor Garmin para obter informações sobre acessórios opcionais e peças de substituição.

## Adquirir sinais de satélite

Para adquirir sinais de satélite, o dispositivo poderá necessitar de uma visão desimpedida do céu. A data e a hora são definidas automaticamente com base na posição de GPS.

**1** Dirija-se para uma área aberta.

A parte da frente do dispositivo deve ser orientada para o céu.

**2** Aguarde enquanto o dispositivo localiza satélites.

A localização de sinais de satélite poderá demorar entre 30 e 60 segundos.

## <span id="page-48-0"></span>Melhorar a receção de satélite GPS

- Sincronize frequentemente o dispositivo com a sua conta Garmin Connect:
	- Ligue o seu dispositivo a um computador através do cabo USB e da aplicação Garmin Express.
	- Sincronize o seu dispositivo com a aplicação móvel Garmin Connect usando o seu smartphone com Bluetooth.
	- Ligue o seu dispositivo à sua conta Garmin Connect usando uma rede sem fios Wi‑Fi.

Enquanto está ligado à sua conta Garmin Connect, o dispositivo transfere vários dias de dados de satélite, permitindo-lhe encontrar sinais de satélite rapidamente.

- Leve o seu dispositivo para uma área aberta, afastada de edifícios altos e árvores.
- Mantenha-se parado durante alguns minutos.

## Reiniciar o dispositivo

Se o dispositivo deixar de responder, poderá ter de o reiniciar. Este procedimento não elimina os seus dados nem as suas definições.

**1** Mantenha premido  $\binom{1}{2}$  durante 15 segundos.

O dispositivo desliga-se.

**2** Mantenha premido  $\bigcup$  durante um segundo para ligar o dispositivo.

## Apagar a informação do utilizador

Pode repor todas as definições do dispositivo para os valores de fábrica.

**NOTA:** isto elimina todas as informações introduzidas pelo utilizador, mas não elimina o histórico.

- **1** Mantenha premido  $(\cdot)$ .
- **2** Selecione **Sim** para desligar o dispositivo.
- **3** Mantenha premido  $\blacktriangledown$  e  $\bigcirc$  em simultâneo para ligar o dispositivo.
- **4** Selecione **Sim**.

## Repor todas as predefinições

**NOTA:** esta operação elimina todas as informações introduzidas pelo utilizador e o historial de atividades. Pode repor todas as definições para os valores de fábrica.

Selecione > **Definições** > **Sistema** > **Repor predefinições** > **Sim**.

## Ver informações do dispositivo

Pode ver a ID da unidade, versão do software, versão do GPS e informação do software.

Selecione > **Definições** > **Sistema** > **Acerca**.

## Atualizar o software

Antes de poder atualizar o software do seu dispositivo, tem de ter uma conta Garmin Connect e transferir a aplicação Garmin Express.

**1** Ligue o dispositivo ao computador através do cabo USB.

Quando estiver disponível software novo, o Garmin Express envia-o para o seu dispositivo.

- **2** Siga as instruções no ecrã.
- **3** Não desligue o dispositivo do computador durante o processo de atualização.

**NOTA:** se já utilizou o Garmin Express para configurar o seu dispositivo com conetividade Wi‑Fi, o Garmin Connect pode transferir automaticamente atualizações de software para o seu dispositivo quando se liga usando o Wi‑Fi.

## <span id="page-49-0"></span>Maximizar a vida útil da pilha/bateria

- Reduza o tempo da retroiluminação (*[Definições de retroiluminação](#page-43-0)*, página 40).
- Reduza o tempo de espera para o modo de relógio (*[Definições de tempo de espera de poupança de energia](#page-42-0)*, [página 39\)](#page-42-0).
- Desligue a monitorização de atividade (*[Monitorização de atividade](#page-10-0)*, página 7).
- Selecione o intervalo de gravação **Inteligente** (*[Definições do registo de dados](#page-44-0)*, página 41).
- Desligue o GLONASS (*[Alterar a definição do satélite](#page-44-0)*, página 41).
- Desative a função sem fios Bluetooth (*[Desativar a tecnologia Bluetooth](#page-19-0)*, página 16).
- Desative a função sem fios Wi‑Fi (*[Desativar a tecnologia Wi‑Fi](#page-20-0)*, página 17).

## Bloquear e desbloquear as teclas do dispositivo

Pode bloquear as teclas do dispositivo para evitar premir teclas acidentalmente durante uma atividade.

- **1** Mantenha premido **:** para ver o menu de atalho.
- **2** Selecione **Bloquear dispositivo**.
- **3** Mantenha **:** premido para desbloquear as teclas.

## O meu número de passos diário não aparece

O número de passos diário é reposto todas as noites à meia-noite.

Se forem apresentados travessões em vez do seu número de passos, permita que o dispositivo adquira sinais de satélite e defina a hora automaticamente.

## Sugestões no caso de existência de dados incorretos do monitor de ritmo cardíaco

Se os dados do monitor de ritmo cardíaco estiverem errados ou não aparecerem, pode tentar estas sugestões.

- Volte a humedecer com água os elétrodos e os adesivos de contacto (se aplicável).
- Aperte a correia junto ao peito.
- Aqueça durante 5 a 10 minutos.
- Siga as instruções de manutenção (*[Cuidados a ter com o acessório HRM-Run](#page-28-0)*, página 25).
- Use uma camisola de algodão ou molhe abundantemente ambos os lados da correia. As fibras sintéticas podem entrar em contacto com o monitor de ritmo cardíaco e criar eletricidade estática, interferindo desta forma com os sinais cardíacos.
- Afaste-se de elementos que possam interferir com o seu monitor de ritmo cardíaco.

Tais elementos poderão ser campos eletromagnéticos fortes, alguns sensores sem fios de 2,4 GHz, linhas de alta tensão, motores elétricos, fornos, micro-ondas, telefones sem fios de 2,4 GHz e pontos de acesso LAN sem fios.

## Anexo

## <span id="page-50-0"></span>Campos de dados

Alguns campos de dados requerem acessórios ANT+ para apresentar os dados.

**% FTP**: a potência atual produzida como percentagem do limite de potência funcional.

**%Máx. máx. int.**: a percentagem máxima do ritmo cardíaco máximo no intervalo de natação atual.

**%Máxima média do intervalo**: a percentagem média do ritmo cardíaco máximo no intervalo de natação atual.

**% média do ritmo cardíaco máximo**: a percentagem média de ritmo cardíaco máximo durante a atividade atual. **%RC máx/volta**: a percentagem média de ritmo cardíaco máximo durante a volta atual.

**%RCR**: a percentagem de ritmo cardíaco de reserva (ritmo cardíaco máximo menos ritmo cardíaco em repouso).

**%RCR Médio**: a percentagem média de ritmo cardíaco de reserva (ritmo cardíaco máximo menos ritmo cardíaco em repouso) durante a atividade atual.

**%RRC máx. int.**: a percentagem máxima do ritmo cardíaco de reserva (ritmo cardíaco máximo menos ritmo cardíaco em repouso) no intervalo de natação atual.

**%RRC méd. int.**: a percentagem média de ritmo cardíaco de reserva (ritmo cardíaco máximo menos ritmo cardíaco em repouso) no intervalo de natação atual.

**Bal. da volta**: o equilíbrio médio de potência esquerdo/direito na volta atual.

**Bal. médio**: o equilíbrio médio de potência esquerdo/direito na atividade atual.

**Balanço**: o equilíbrio de potência esquerdo/direito atual.

**Balanço da média de 10 s**: a média de movimento de 10 segundos do equilíbrio de potência esquerdo/direito. **Balanço da média de 30 s**: a média de movimento de 30 segundos do equilíbrio de potência esquerdo/direito.

**Balanço méd. em 3 s**: a média de movimento de três segundos do equilíbrio de potência esquerdo/direito.

**Bateria Di2**: a carga da bateria restante de um sensor Di2.

**Batimento cardíaco da volta**: o ritmo cardíaco médio na volta atual.

**Braçadas**: o número total de braçadas para a atividade atual.

**Braçadas/extensão do intervalo**: o número médio de braçadas por extensão de piscina no último intervalo concluído.

**Braçadas da última extensão**: o número total de braçadas para o último comprimento de piscina concluído. **Braçadas do intervalo**: o número total de braçadas para o intervalo atual.

**Braçadas do último intervalo**: o número total de braçadas para o último intervalo concluído.

**Cadênc. volta**: ciclismo. A cadência média para a volta atual.

**Cadência**: ciclismo. O número de rotações do braço da manivela. O seu dispositivo deve estar ligado a um acessório de cadência para que estes dados apareçam.

**Cadência**: corrida. Os passos por minuto (esquerdos e direitos).

**Cadência da última volta**: ciclismo. A cadência média da última volta concluída.

**Cadência da última volta**: corrida. A cadência média da última volta concluída.

**Cadência média**: ciclismo. A cadência média para a atividade atual.

**Cadência média**: corrida. A cadência média para a atividade atual.

**Cadência volta**: corrida. A cadência média para a volta atual.

**Calorias**: a quantidade total de calorias queimadas.

**Cronómetro**: o tempo cronometrado na atividade atual.

**Declive**: o cálculo da subida (elevação) em relação ao percurso (distância). Por exemplo, se por cada 3 m (10 pés) que subir percorrer 60 m (200 pés), a inclinação é de 5%.

**Descida total**: a distância total de elevação descida desde a última reposição.

**Dianteira**: a engrenagem da bicicleta frontal de um sensor Di2.

**Direcção**: a direção em que se desloca.

**Distância**: a distância percorrida durante o trajeto ou atividade atual.

**Distância da braçada do último intervalo**: a distância média percorrida por braçada durante o último intervalo concluído.

**Distância da última volta**: a distância percorrida na última volta concluída.

**Distância de braçadas do intervalo**: a distância média percorrida por braçada durante o intervalo atual.

**Distância do último intervalo**: a distância percorrida no último intervalo de natação concluído.

**Distância intervalo**: a distância percorrida no intervalo de natação atual.

**Distância média da braçada**: a distância média percorrida por braçada durante a atividade atual.

**Distância Náutica**: a distância percorrida em metros náuticos ou pés náuticos.

**Distância na volta**: a distância percorrida na volta atual.

**Duração últ interval**: o tempo cronometrado no último intervalo de natação concluído.

**Eficácia binário aperto**: a medição da eficácia com que o utilizador está a pedalar.

**Elevação**: a altitude da sua posição atual acima ou abaixo do nível do mar.

**Extens. interv.**: número de extensões de piscina concluídas durante a atividade atual.

**Extensões**: o número de extensões de piscina concluídas durante a atividade atual.

- **Fase de potência do lado direito**: ângulo da fase de potência atual para a perna direita. A fase de potência é a região da pedalada em que é produzida uma força positiva.
- **Fase de potência do lado direito da volta**: média do ângulo da fase de potência para a perna direita para a volta atual.
- **Fase de potência do lado esquerdo**: ângulo da fase de potência atual para a perna esquerda. A fase de potência é a região da pedalada em que é produzida uma força positiva.
- **Fase de potência do lado esquerdo da volta**: média do ângulo da fase de potência para a perna esquerda para a volta atual.
- **Fase de potência média do lado direito**: média do ângulo da fase de potência para a perna direita para a atividade atual.
- **Força nos pedais**: a medição do nível de uniformidade com que um utilizador aplica força nos pedais durante cada pedalada.
- **Hora do dia**: a hora do dia, com base na sua posição atual e nas definições de hora (formato, fuso horário e hora de verão).

Intensity Factor: o Intensity Factor<sup>™</sup> para a atividade atual.

**Ligar repetição**: o cronómetro para o último intervalo mais o descanso atual (natação).

**Máximo Potência**: a potência máxima produzida na atividade atual.

**Média de braçadas/extensão**: o número médio de braçadas por extensão durante a atividade atual.

**Média do ritmo cardíaco**: o ritmo cardíaco médio na atividade atual.

**Média Potência**: a potência média produzida na atividade atual.

**Média Velocidade**: a velocidade média da atividade atual.

**Nascer do Sol**: a hora do nascer do sol com base na posição de GPS.

**Normalized Power**: o Normalized Power<sup>™</sup> para a atividade atual.

**Normalized Power da última volta**: a média de Normalized Power da última volta concluída.

**Normalized Power da volta**: a média de Normalized Power na volta atual.

**Oscilação vertical**: a quantidade de impacto enquanto corre. O movimento vertical do seu tronco, medido em centímetros, para cada passo.

**Oscilação vertical da volta**: a média de oscilação vertical para a volta atual.

**Oscilação vertical média**: a média de oscilação vertical para a atividade atual.

**PAF - Média**: média do ponto de aplicação de força para a atividade atual.

**PAF - Ponto de aplicação de força**: ponto de aplicação de força. O ponto de aplicação de força é a localização na plataforma do pedal onde aplica força.

**PAF - Volta**: média do ponto de aplicação de força para a volta atual.

**PFP direito**: ângulo da fase de potência máxima atual para a perna direita. A fase de potência máxima é o alcance do ângulo em que se produz o máximo da força de condução.

**PFP esq. volta**: média do ângulo da fase de potência máxima para a perna esquerda para a volta atual.

**PFP esquerda**: ângulo da fase de potência máxima atual para a perna esquerda. A fase de potência máxima é o alcance do ângulo em que se produz o máximo da força de condução.

**PFP méd. esq.**: média do ângulo da fase de potência máxima para a perna esquerda para a atividade atual.

**PFP média dir.**: média do ângulo da fase de potência máxima para a perna direita para a atividade atual.

**PFP volta dir.**: média do ângulo da fase de potência máxima para a perna direita para a volta atual.

**Pôr-do-sol**: a hora do pôr do sol com base na posição de GPS.

**Pot. máx. volta**: a potência máxima produzida na volta atual.

**Pot. méd. 10 s**: a média de movimento de 10 segundos de potência produzida.

**Pot. méd. 30 s**: a média de movimento de 30 segundos de potência produzida.

**Pot. última volta**: a potência média produzida na última volta concluída.

**Potência**: a potência atual produzida em watts.

**Potência**: o trabalho acumulado realizado (potência produzida) em kilojoules.

**Potência média de 3 s**: a média de movimento de três segundos de potência produzida.

**Potência média do lado esquerdo**: média do ângulo da fase de potência para a perna esquerda para a atividade atual.

**Potência volta**: a potência média produzida na volta atual.

**Rácio potência/peso**: a potência atual medida em watts por quilograma.

**RC %Máximo**: a percentagem de ritmo cardíaco máximo.

**RC máx. int.**: o ritmo cardíaco máximo registado no intervalo de natação atual.

**Ritmo**: o ritmo atual.

**Ritmo cardíaco**: o seu ritmo cardíaco em batimentos por minuto (bpm). O seu dispositivo tem de estar ligado a um monitor de ritmo cardíaco compatível.

**Ritmo cardíaco médio do intervalo**: o ritmo cardíaco médio no intervalo de natação atual.

**Ritmo da última volta**: o ritmo médio da última volta concluída.

**Ritmo da volta**: o ritmo médio da volta atual.

**Ritmo do último intervalo**: o ritmo médio no último intervalo de natação concluído.

**Ritmo intervalo**: o ritmo médio no intervalo de natação atual.

**Ritmo Médio**: o ritmo médio da atividade atual.

**Ritmo última extensão**: o ritmo médio da última extensão de piscina concluída.

**Subida total**: a distância total de elevação subida desde a última reposição.

**SWOLF do último intervalo**: a pontuação swolf média para o último intervalo concluído.

**SWOLF intervalo**: a pontuação swolf média para o intervalo atual.

**SWOLF média**: a pontuação swolf média para a atividade atual. A pontuação Swolf é a soma do tempo necessário para um comprimento e do número de braçadas para esse comprimento (*[Terminologia de](#page-8-0)  natação*[, página 5\)](#page-8-0). Em natação de longa distância, são utilizados 25 metros para calcular a sua pontuação swolf.

**SWOLF últ. extensão**: a pontuação swolf para a última extensão de piscina concluída.

**Taxa de braçada do último intervalo**: o número médio de braçadas por minuto (bpm) durante o último intervalo concluído.

**Taxa de braçadas**: o número de braçadas por minuto (bpm).

**Taxa de braçadas da última extensão**: o número médio de braçadas por minuto (bpm) durante o último comprimento de piscina concluído.

**Taxa de braçadas do intervalo**: o número médio de braçadas por minuto (bpm) durante o intervalo atual.

**Taxa de braçadas média**: o número médio de braçadas por minuto (bpm) durante a atividade atual.

**Taxa mudan.**: o número de dentes nas engrenagens frontal e traseira.

**Temp. últ. volta**: o tempo cronometrado na última volta concluída.

**Tempo cont. com solo**: a quantidade de tempo no solo de cada passo durante a corrida, medido em milissegundos. O tempo de contacto com o solo não é calculado durante caminhadas.

**Tempo de contacto com o solo da volta**: a média de tempo de contacto com o solo para a volta atual.

**Tempo decorrido**: o tempo total registado. Por exemplo, se iniciar o cronómetro e correr durante 10 minutos, depois parar o cronómetro durante 5 minutos e, em seguida, voltar a reiniciá-lo e correr durante 20 minutos, o tempo decorrido é de 35 minutos.

**Tempo de pé nesta volta**: tempo de pé enquanto pedala para a volta atual.

**Tempo de repouso**: o cronómetro para o descanso atual (natação).

**Tempo em pé**: tempo de pé enquanto pedala para a atividade atual.

**Tempo intervalo**: o tempo cronometrado no intervalo de natação atual.

**Tempo médio da volta**: o tempo médio da volta na atividade atual.

**Tempo médio de contacto com o solo**: a média de tempo de contacto com o solo para a atividade atual.

**Tempo na volta**: o tempo cronometrado na volta atual.

**Tempo na Zona**: o tempo passado em cada ritmo cardíaco ou zona de potência.

**Tempo sentado**: tempo sentado enquanto pedala para a atividade atual.

**Tempo sentado nesta volta**: tempo sentado enquanto pedala para a volta atual.

**Tipo braçada do interv.**: o tipo de braçada atual para o intervalo.

**Tipo de braçada da última extensão**: tipo de braçada utilizado durante a última extensão de piscina concluída.

**Training Effect**: o impacto atual na sua resistência aeróbica (1.0 a 5.0).

Training Stress Score: o Training Stress Score<sup>™</sup> para a atividade atual.

**Traseira**: a engrenagem da bicicleta traseira de um sensor Di2.

**Velocidade**: o ritmo atual da viagem.

**Velocidade da última volta**: a velocidade média da última volta concluída.

**Velocidade da volta**: a velocidade média da volta atual.

**Velocidade máxima**: a velocidade máxima da atividade atual.

**Velocidade Náutica**: a velocidade atual em nós.

**Velocidades**: as engrenagens da bicicleta frontal e traseira de um sensor Di2.

**Velocidade vertical**: a taxa de subida ou de descida ao longo do tempo.

**Velocidade vertical média de 30 s**: a média de movimento de 30 segundos da velocidade vertical.

**Volta % RCR**: a percentagem média de ritmo cardíaco de reserva (ritmo cardíaco máximo menos ritmo cardíaco em repouso) durante a volta atual.

**Voltas**: o número de voltas concluídas para a atividade atual.

**Zona de potência**: o intervalo atual da potência produzida (1 a 7) com base nas definições de FTP ou personalizadas.

**Zona rit. card.**: intervalo atual do seu ritmo cardíaco (1 a 5). As zonas predefinidas baseiam-se no seu perfil do utilizador e no seu ritmo cardíaco máximo (220 menos a sua idade).

## <span id="page-54-0"></span>Cálculos da zona de ritmo cardíaco

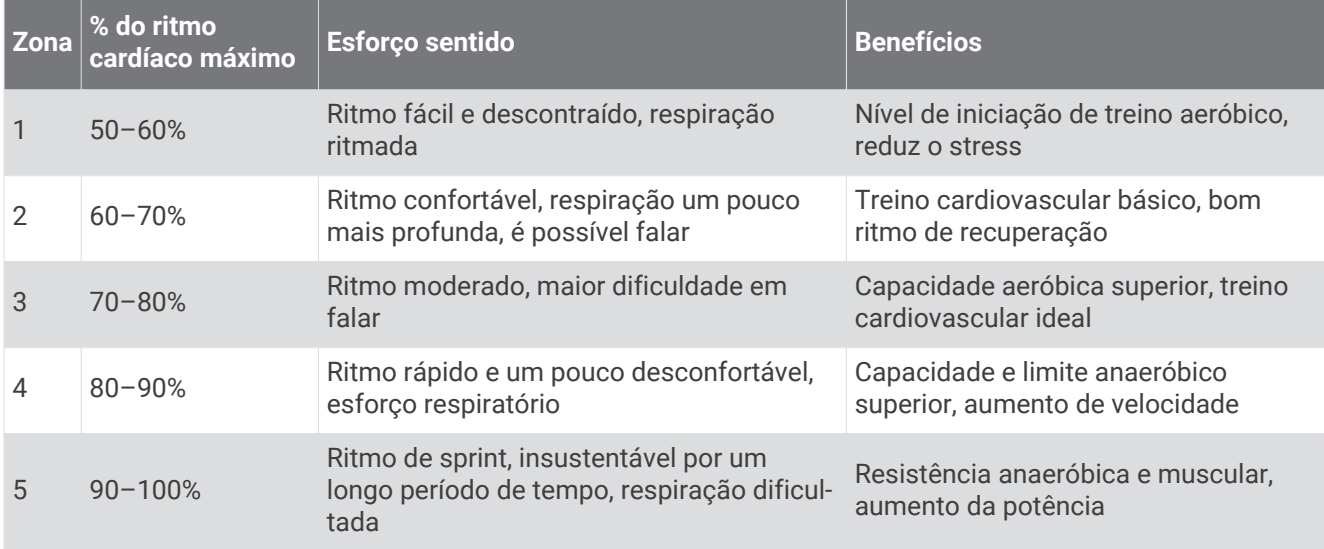

## Classificações padrão de VO2 máximo

Estas tabelas incluem classificações normalizadas para as estimativas de VO2 máximo por idade e sexo.

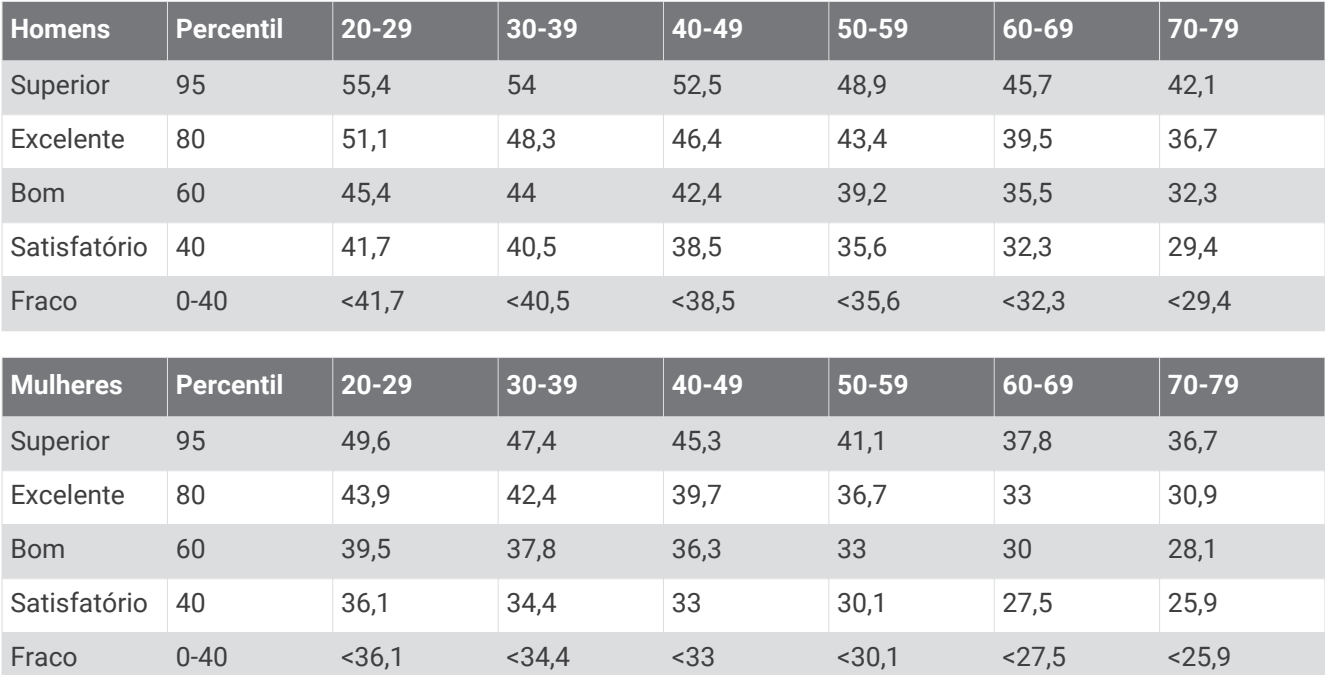

Reimpressão de dados com a permissão do The Cooper Institute. Para mais informações, visite [www.CooperInstitute.org](http://www.CooperInstitute.org).

## <span id="page-55-0"></span>Tamanhos e circunferências das rodas

O tamanho das rodas encontra-se marcado nos dois lados do pneu. Não é uma lista completa. Também pode utilizar uma das calculadores disponíveis na Internet.

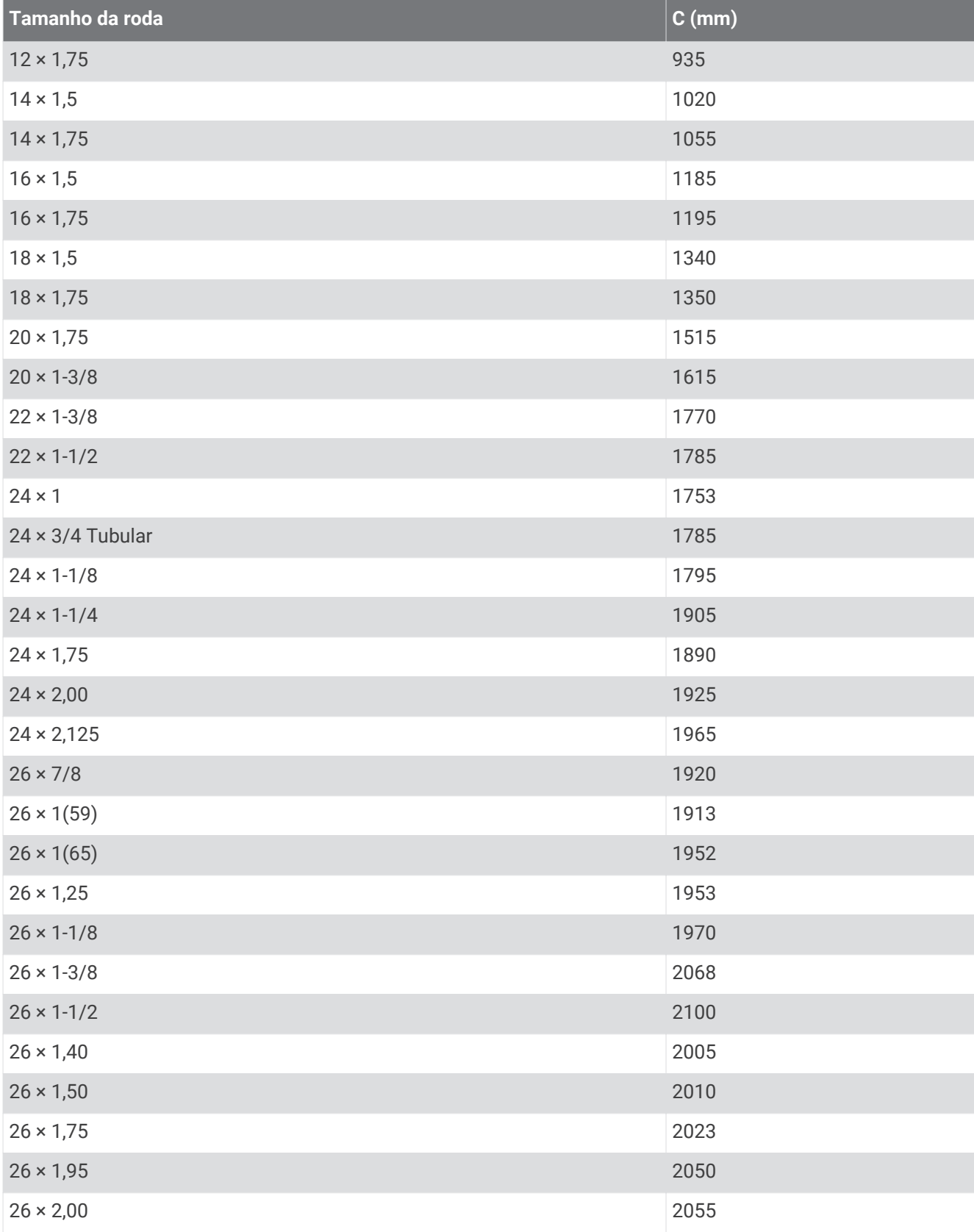

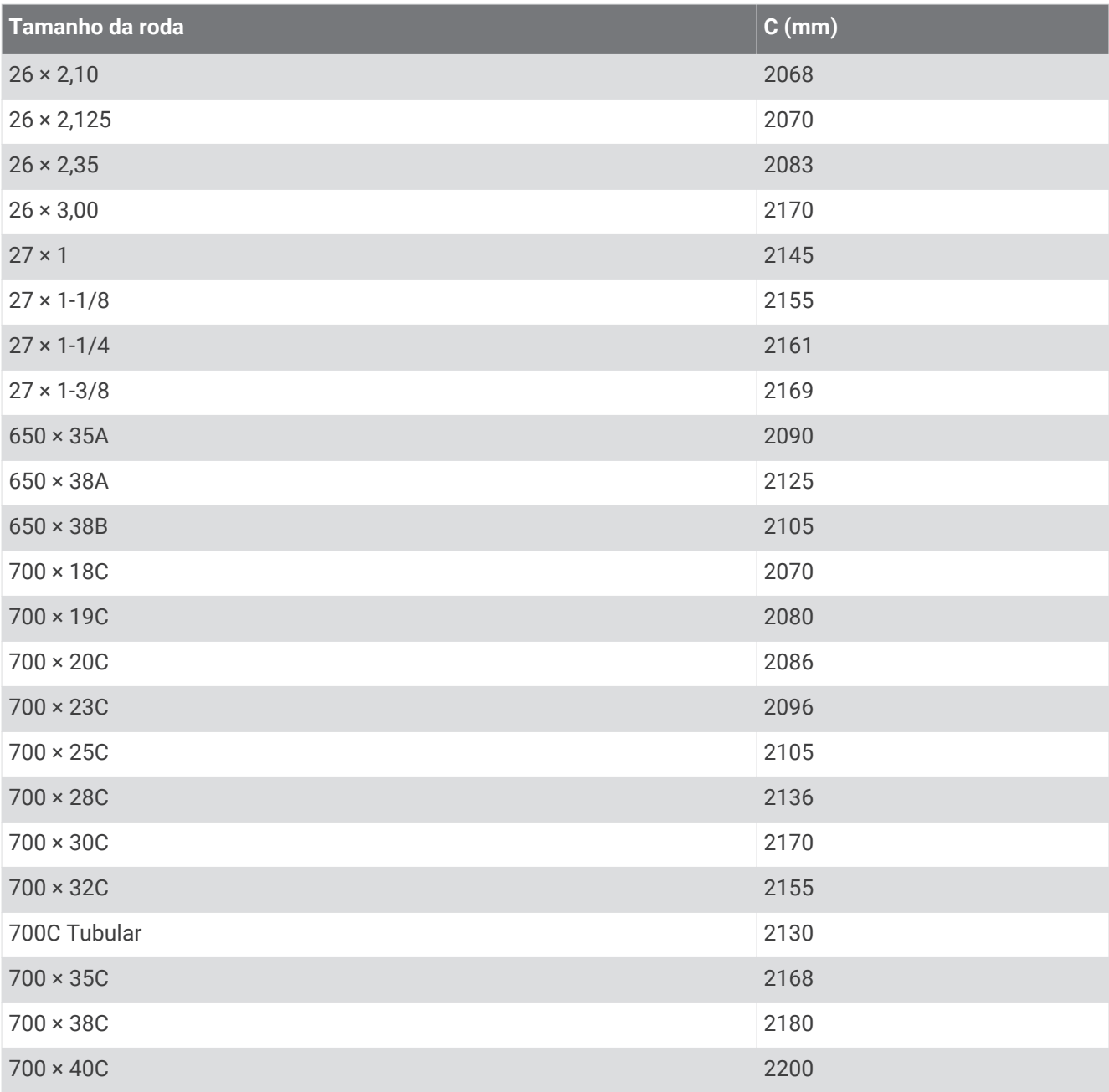

## <span id="page-57-0"></span>Software License Agreement

BY USING THE DEVICE, YOU AGREE TO BE BOUND BY THE TERMS AND CONDITIONS OF THE FOLLOWING SOFTWARE LICENSE AGREEMENT. PLEASE READ THIS AGREEMENT CAREFULLY.

Garmin Ltd. and its subsidiaries ("Garmin") grant you a limited license to use the software embedded in this device (the "Software") in binary executable form in the normal operation of the product. Title, ownership rights, and intellectual property rights in and to the Software remain in Garmin and/or its third-party providers.

You acknowledge that the Software is the property of Garmin and/or its third-party providers and is protected under the United States of America copyright laws and international copyright treaties. You further acknowledge that the structure, organization, and code of the Software, for which source code is not provided, are valuable trade secrets of Garmin and/or its third-party providers and that the Software in source code form remains a valuable trade secret of Garmin and/or its third-party providers. You agree not to decompile, disassemble, modify, reverse assemble, reverse engineer, or reduce to human readable form the Software or any part thereof or create any derivative works based on the Software. You agree not to export or re-export the Software to any country in violation of the export control laws of the United States of America or the export control laws of any other applicable country.

## **Índice Remissivo**

#### <span id="page-58-0"></span>**A**

acessórios **[19](#page-22-0), [33](#page-36-0), [44](#page-47-0)** alarmes **[40](#page-43-0)** alertas **[36–](#page-39-0)[38](#page-41-0)** aplicações **[16,](#page-19-0) [34](#page-37-0)** smartphone **[16](#page-19-0)** atalhos **[4](#page-7-0)** atualizações, software **[45](#page-48-0)** Auto Lap **[38](#page-41-0)** Auto Pause **[38](#page-41-0)**

#### **B**

bateria carregar **[3](#page-6-0)** maximizar **[16,](#page-19-0) [39,](#page-42-0) [46](#page-49-0)** bloquear, teclas **[46](#page-49-0)** braçadas **[5,](#page-8-0) [6](#page-9-0)**

#### **C**

cadência **[25](#page-28-0), [26,](#page-29-0) [36,](#page-39-0) [37](#page-40-0)** calendário **[9](#page-12-0)** calorias, alertas **[37](#page-40-0)** caminhada intervalada **[37](#page-40-0)** campos de dados **[34,](#page-37-0) [36,](#page-39-0) [47](#page-50-0)** carregar **[3](#page-6-0)** carregar dados **[16](#page-19-0)** ciclismo **[31](#page-34-0)** Comando VIRB **[34](#page-37-0)** competir **[12](#page-15-0)** Connect IQ **[34](#page-37-0)** coordenadas **[18](#page-21-0)** cronómetro **[2](#page-5-0), [5,](#page-8-0) [13](#page-16-0)**

### **D**

dados a guardar **[15](#page-18-0)** a transferir **[15](#page-18-0)** gravar **[41](#page-44-0)** guardar **[15,](#page-18-0) [21](#page-24-0)** transferir **[15](#page-18-0)** dados do utilizador, eliminar **[14](#page-17-0)** definições **[36](#page-39-0), [39](#page-42-0)[–41,](#page-44-0) [45](#page-48-0)** dispositivo **[40](#page-43-0)** definições do sistema **[40](#page-43-0)** Deslocamento automático **[38](#page-41-0)** dinâmica de corrida **[25–](#page-28-0)[27](#page-30-0)** distância, alertas **[37](#page-40-0)**

### **E**

ecrã **[40](#page-43-0)** elevação **[18](#page-21-0)** eliminar historial **[14](#page-17-0)** recordes pessoais **[12](#page-15-0), [13](#page-16-0)** todos os dados do utilizador **[14](#page-17-0), [45](#page-48-0)** emparelhar, smartphone **[16](#page-19-0)** emparelhar sensores ANT+ **[20](#page-23-0)** especificações **[41,](#page-44-0) [42](#page-45-0)** exercícios **[6,](#page-9-0) [8](#page-11-0)[–10](#page-13-0)** carregar **[9](#page-12-0)** extensões **[5](#page-8-0)**

### **F**

fusos horários **[40](#page-43-0)**

### **G**

Garmin Connect **[8](#page-11-0), [9,](#page-12-0) [16,](#page-19-0) [19,](#page-22-0) [34](#page-37-0)** a guardar dados **[15](#page-18-0)** guardar dados **[15](#page-18-0)** Garmin Express **[16](#page-19-0)** atualizar software **[44](#page-47-0)** registar o dispositivo **[44](#page-47-0)** GLONASS **[41](#page-44-0)** GPS **[2,](#page-5-0) [8](#page-11-0), [38,](#page-41-0) [41](#page-44-0)** sinal **[44](#page-47-0), [45](#page-48-0)**

#### guardar atividades **[2](#page-5-0), [5](#page-8-0)**

#### **H**

historial **[13](#page-16-0), [16](#page-19-0), [41](#page-44-0)** eliminar **[14](#page-17-0)** transferir para o computador **[15](#page-18-0)** hora **[40](#page-43-0) I** ícones **[2](#page-5-0)**

ID da unidade **[45](#page-48-0)** idioma **[40](#page-43-0)** intervalos **[5,](#page-8-0) [6](#page-9-0)** exercícios **[9](#page-12-0), [10](#page-13-0)**

#### **L**

limpar o dispositivo **[22](#page-25-0), [23](#page-26-0), [25,](#page-28-0) [42](#page-45-0)**

### **M**

mapas **[17,](#page-20-0) [18](#page-21-0)** atualizar **[44](#page-47-0)** menu **[1](#page-4-0)** metrónomo **[37](#page-40-0)** modo de relógio **[39](#page-42-0), [46](#page-49-0)** modo de sono **[8](#page-11-0)** monitorização de atividade **[7](#page-10-0), [8,](#page-11-0) [39](#page-42-0)** mostradores de relógio **[34](#page-37-0)** multidesporto **[4,](#page-7-0) [13](#page-16-0)**

#### **N**

natação **[5–](#page-8-0)[7,](#page-10-0) [13,](#page-16-0) [21,](#page-24-0) [23](#page-26-0)** navegação **[17](#page-20-0), [18](#page-21-0)** parar **[19](#page-22-0)** notificações **[39](#page-42-0)**

### **O**

objetivo **[11](#page-14-0)** objetivos **[11,](#page-14-0) [12](#page-15-0)** oscilação vertical **[25,](#page-28-0) [26](#page-29-0)**

### **P**

percursos **[19](#page-22-0)** carregar **[19](#page-22-0)** eliminar **[19](#page-22-0)** perfil do utilizador **[35](#page-38-0)** perfis **[4](#page-7-0), [35](#page-38-0), [36](#page-39-0)** atividade **[2](#page-5-0), [5](#page-8-0)** utilizador **[35](#page-38-0)** personalizar o dispositivo **[36](#page-39-0)** pilha maximizar **[17](#page-20-0)** substituir **[43](#page-46-0), [44](#page-47-0)** podómetro **[2](#page-5-0), [32](#page-35-0), [33](#page-36-0)** pontuação swolf **[5](#page-8-0)** posições **[17,](#page-20-0) [18](#page-21-0)** editar **[18](#page-21-0)** eliminar **[18](#page-21-0)** potência (força) **[2](#page-5-0)** metros **[31,](#page-34-0) [33](#page-36-0)** zonas **[33](#page-36-0)**

### **R**

recordes pessoais **[12](#page-15-0)** eliminar **[12](#page-15-0), [13](#page-16-0)** recuperação **[32](#page-35-0)** registar o dispositivo **[44](#page-47-0)** registo do produto **[44](#page-47-0)** reiniciar o dispositivo **[45](#page-48-0)** relógio **[36](#page-39-0), [40](#page-43-0)** resolução de problemas **[21](#page-24-0), [27](#page-30-0), [44–](#page-47-0)[46](#page-49-0)** retroiluminação **[1,](#page-4-0) [40](#page-43-0)** ritmo **[36](#page-39-0), [41](#page-44-0)** ritmo cardíaco **[2,](#page-5-0) [36](#page-39-0)** monitor **[20](#page-23-0)–[25,](#page-28-0) [27,](#page-30-0) [29–](#page-32-0)[32](#page-35-0), [42](#page-45-0)[–44,](#page-47-0) [46](#page-49-0)** zonas **[13](#page-16-0), [28](#page-31-0), [51](#page-54-0)**

#### **S**

sensores ANT+ **[19,](#page-22-0) [33](#page-36-0)** emparelhar **[20](#page-23-0)** sensores de velocidade e de cadência **[2](#page-5-0)** sinais de satélite **[44,](#page-47-0) [45](#page-48-0)** smartphone **[34](#page-37-0)** aplicações **[16](#page-19-0)** emparelhar **[16](#page-19-0)** software atualizar **[44,](#page-47-0) [45](#page-48-0)** versão **[45](#page-48-0)** software license agreement **[54](#page-57-0)** substituir a pilha **[43,](#page-46-0) [44](#page-47-0)**

#### **T**

tamanho da piscina **[6](#page-9-0)** tamanhos das rodas **[52](#page-55-0)** teclas **[1,](#page-4-0) [42,](#page-45-0) [46](#page-49-0)** Tecnologia Bluetooth **[2](#page-5-0), [16](#page-19-0), [39](#page-42-0)** tempo **[36](#page-39-0)** alertas **[37](#page-40-0)** definições **[40](#page-43-0)** tempo de contacto com o solo **[26](#page-29-0)** tempo de fim projetado **[10](#page-13-0)** temporizador **[1](#page-4-0)** tons **[37,](#page-40-0) [40](#page-43-0)** treino **[2,](#page-5-0) [10](#page-13-0)[–12](#page-15-0), [16](#page-19-0), [37](#page-40-0)** planos **[8](#page-11-0), [9](#page-12-0)** treino de triatlo **[5](#page-8-0)** treino em interior **[8](#page-11-0), [33](#page-36-0)**

### **U**

UltraTrac **[38](#page-41-0)** unidades de medida **[40](#page-43-0)** USB **[45](#page-48-0)** desligar **[14](#page-17-0)**

### **V**

velocidade **[41](#page-44-0)** vibração **[40](#page-43-0)** Virtual Partner **[11](#page-14-0), [12](#page-15-0)** VO2 máximo **[10,](#page-13-0) [11](#page-14-0), [29](#page-32-0)[–31](#page-34-0), [51](#page-54-0)** voltas **[1](#page-4-0)**

#### **W**

Wi‑Fi **[2](#page-5-0), [45](#page-48-0)** ligar **[16](#page-19-0), [17](#page-20-0)** widgets **[34](#page-37-0)**

#### **Z**

zonas hora **[40](#page-43-0)** potência **[33](#page-36-0)** ritmo cardíaco **[28](#page-31-0)**

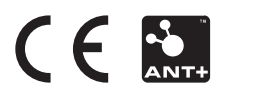